# **ACTE workKeys**

ACT WorkKeys NRS Online Test Administration for Test Coordinators

### On Demand Webinar Tips

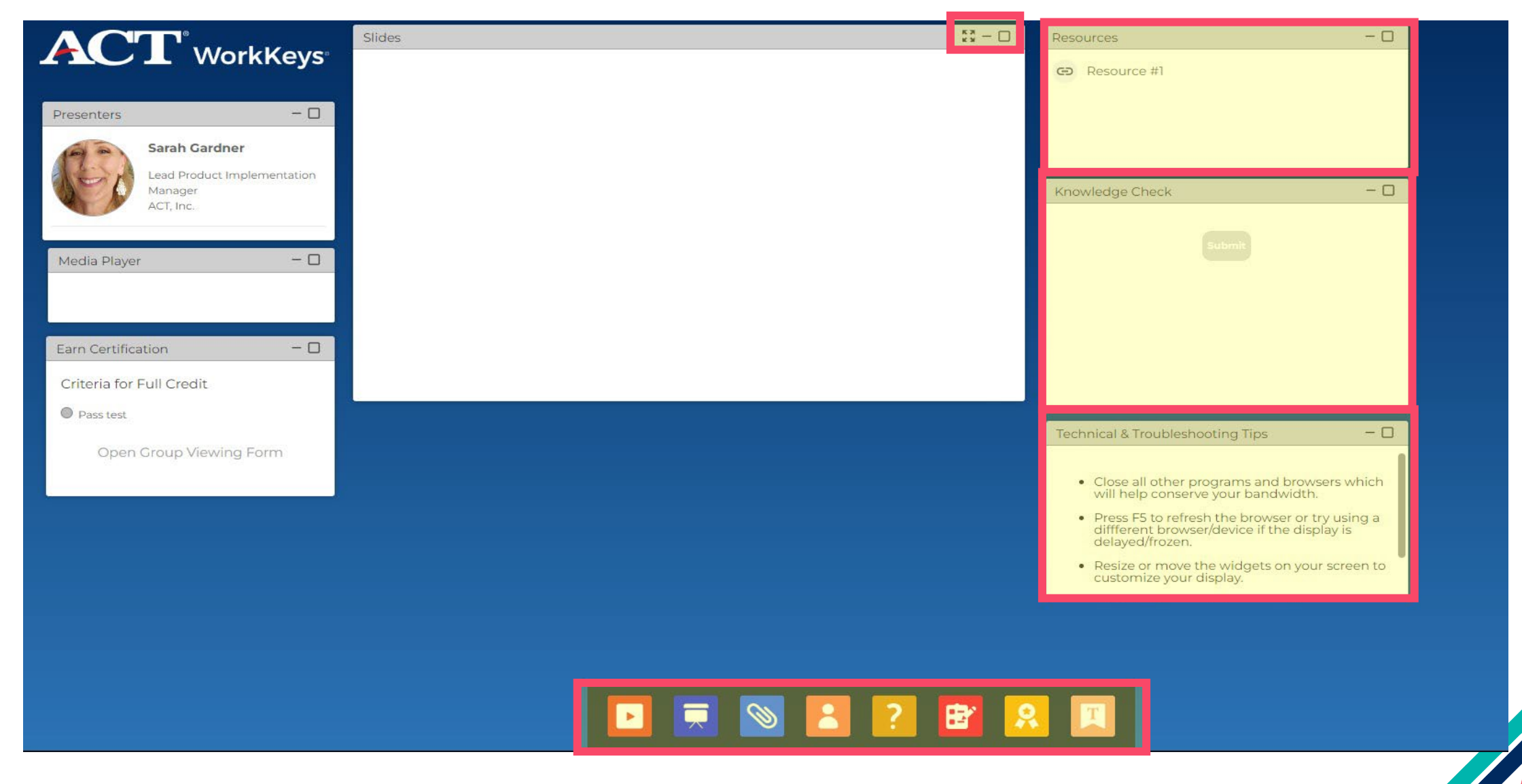

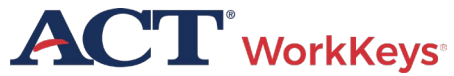

## Agenda

- Overview of WorkKeys Assessments
- Test Coordinator Responsibilities
- Online Testing
- Accommodations
- Reporting

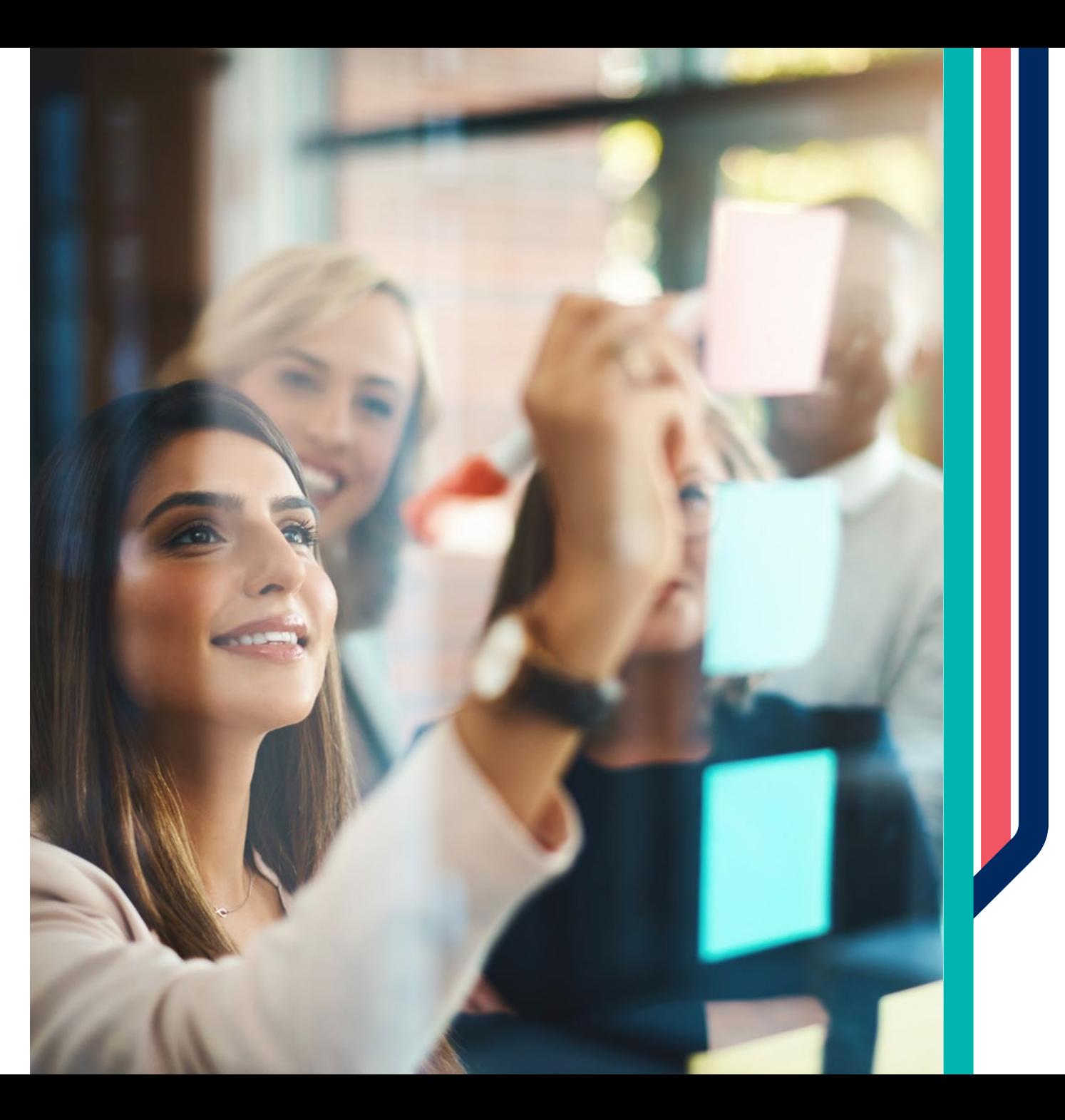

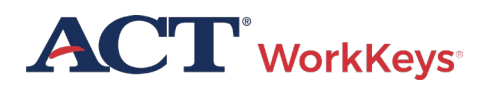

## ACT WorkKeys

The power of the WorkKeys system provides skills-based career navigation resources that prepare adult learners to successfully transition to postsecondary education, apprenticeship programs, and the workforce maximizing career potential.

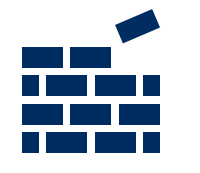

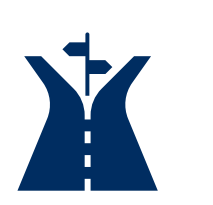

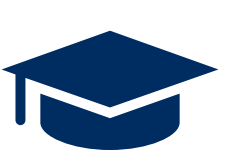

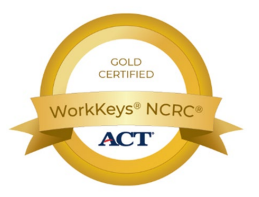

- Build confidence with nationally recognized stackable credentials
- Skills-based approach to career navigation aligned with occupational profile benchmarks
- Prepare to transition to postsecondary education with opportunity to earn college credit (ACE recommendation)
- Claim and share a digital badge, get a job

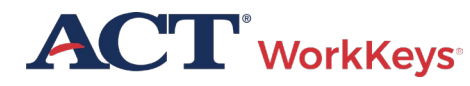

## How the WorkKeys System Works

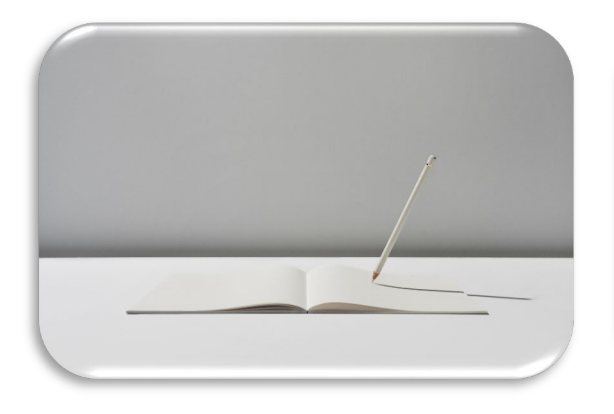

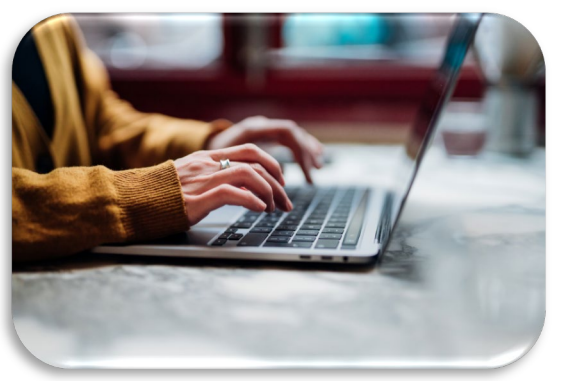

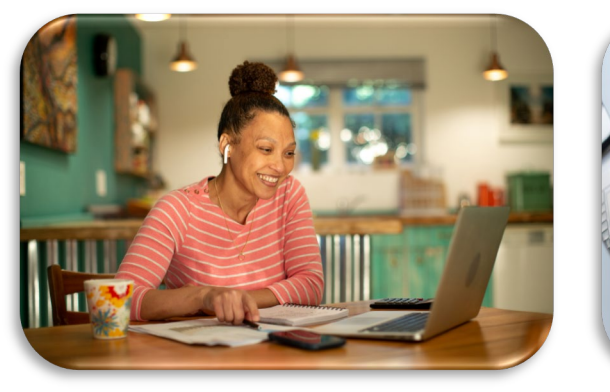

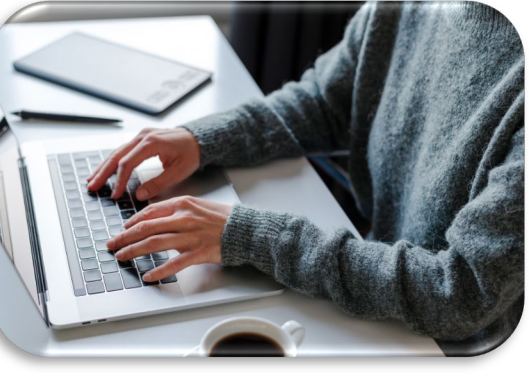

#### **Placement**

• No locater test is needed, a wide range of skills are covered on a single test form

#### **Pre-Test**

• Recommended within first 6 hours of instruction

NRS-approved

• WorkKeys

forms

#### **Instruction**

- WorkKeys Curriculum
- Classroom instruction

#### **Post-Test**

- Recommended after 30 hours of instruction
- WorkKeys NRS-approved forms

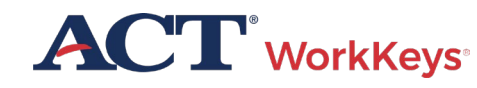

## A Nationally Recognized Credential

The ACT **WorkKeys National Career Readiness Certificate (NCRC®)** is an evidence-based credential demonstrating the essential problem-solving and critical thinking skills needed for workplace success.

**More than 5.7 million** NCRCs have been awarded at one of the four levels:

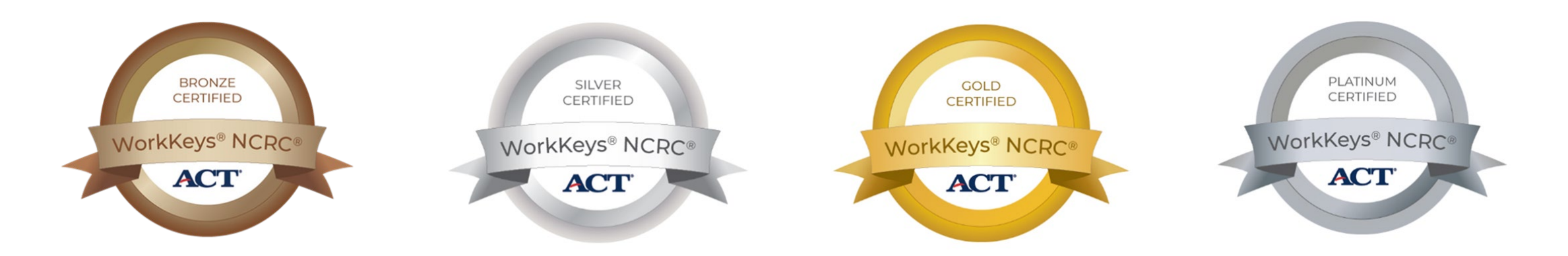

#### **More than 28,000 Employers**  are requiring or recognizing the NCRC nationwide

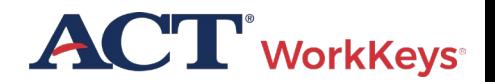

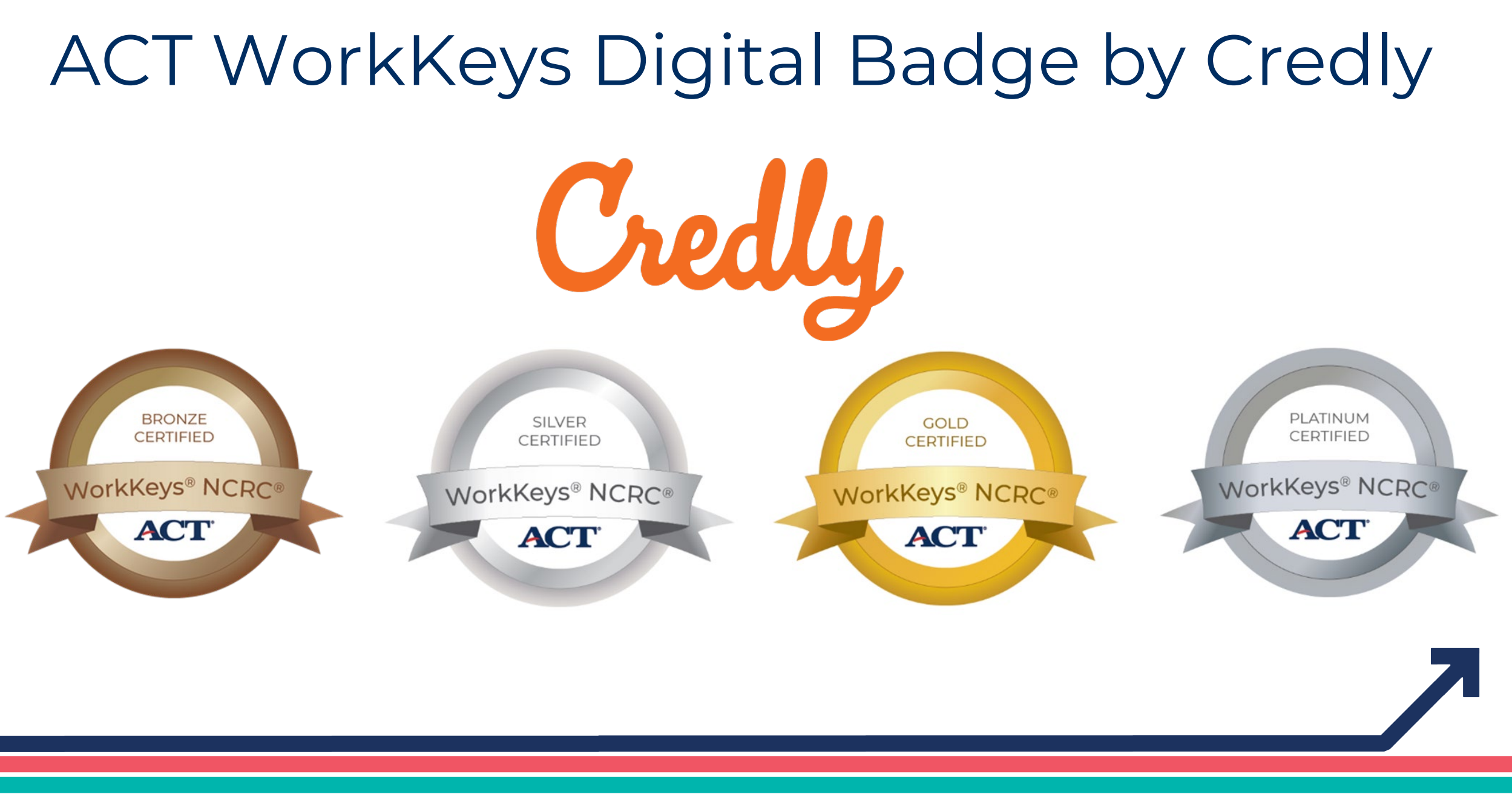

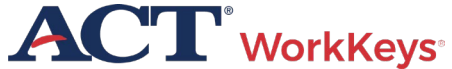

## WorkKeys NRS Approved

Workforce Innovations Opportunity Act (WIOA) program funds can now be leveraged to offer eligible WorkKeys Assessments for all adult basic education programs.

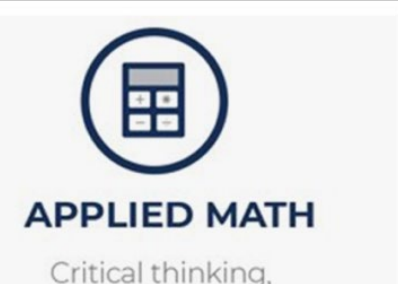

mathematical reasoning, and problem-solving techniques in workplace situations. High levels of this skill include:

> **IDENTIFYING** errors in calculation

**CONVERTING** systems of measurement

> **CALCULATING** areas and volumes

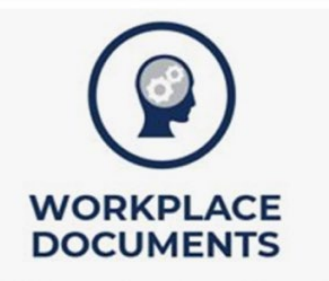

Reading and comprehending written information to make decisions and solve problems. High levels of this skill include:

> **INFERRING** meanings of words and phrases from contexts

**DECIPHERING** the meaning of acronyms, jargon, or technical content

**APPLYING** information and instructions to a new situation

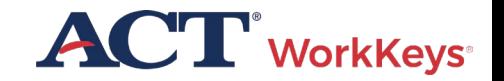

### Earn a National Career Readiness Certificate (NCRC)

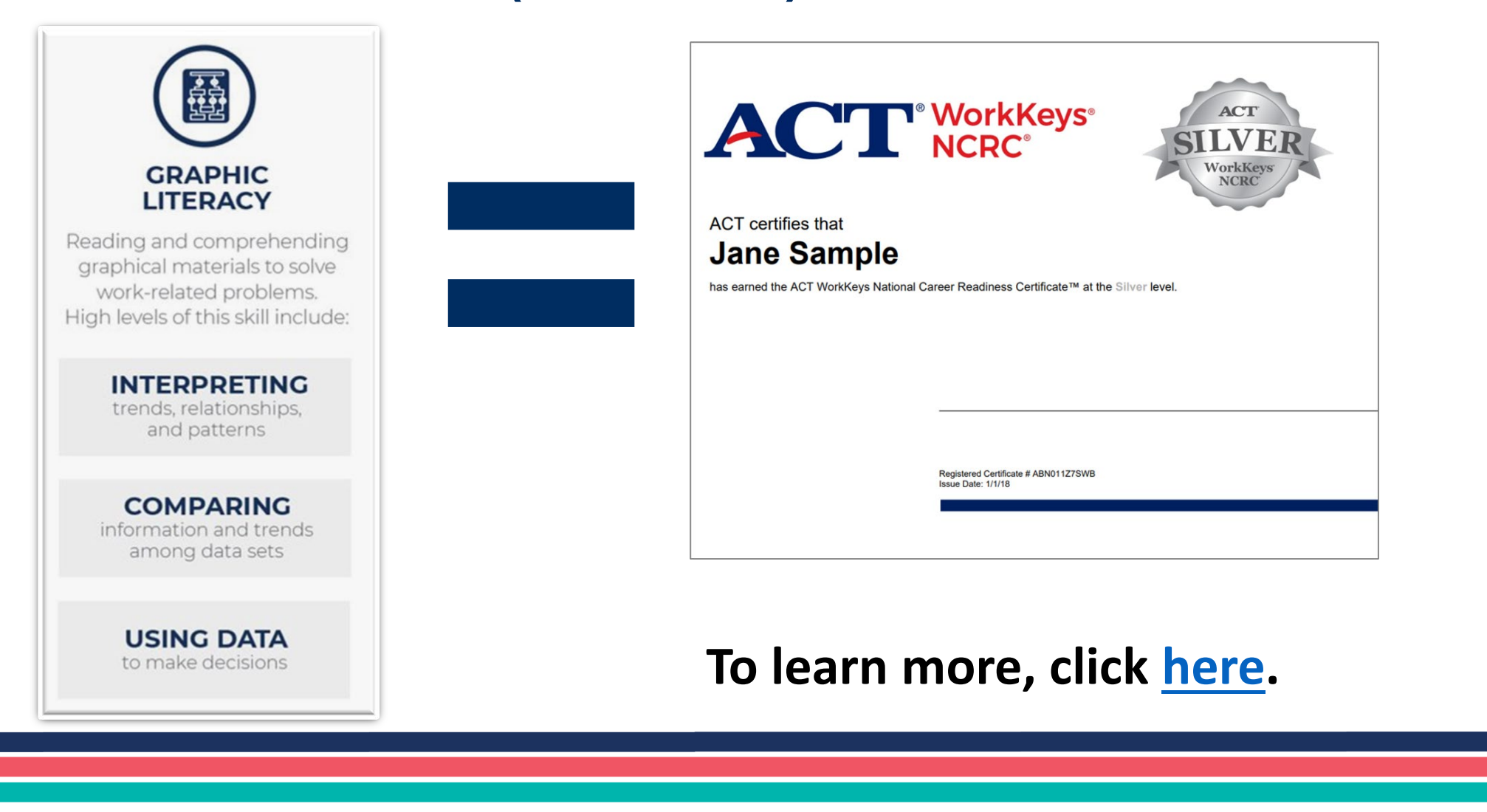

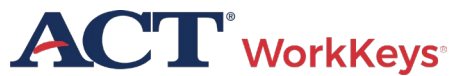

## WorkKeys NRS Approved Test Forms

- **Active Date:** July 2023
- **Number of items:** 35
- **Administration Time:** 55 minutes
- **Pre-Test Recommendation:**  Within first 6 hours of instruction

#### **Post-Test Recommendation:**  30 hours of instruction

recommended

**Re-Testing Restrictions:** Cannot reuse the same form for 1 month (frequency bias), there are 4 forms of the test

**Training Requirements:** WorkKeys Training Website

**ACT WorkKeys Online Technical Specifications**

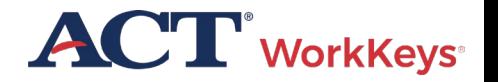

### Adding NRS approved forms to your realm

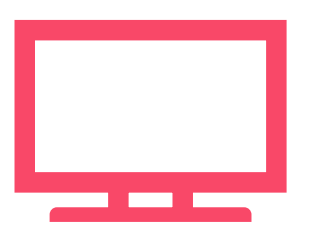

#### **WorkKeys Assessments Approved for WIOA by NRS**

#### [Talk to your ACT WorkKeys rep](https://www.act.org/content/act/en/products-and-services/act-workkeys/act-workkeys-assessments/nrs-approval.html?&utm_medium=email&utm_source=marketo&utm_campaign=pi16---urgent-wf-nrs-approval-launch-wfs-b2b&utm_content=dc_1720-internal-organic-071923-mr030237-button&mkt_tok=MDM1LUVaUi05NTkAAAGNE2Dpca0B-GsS1qPDcuPP1z-hxey11Arf-bdW6H8GGUTRDRLhoqbPF1NBCvAWdPS3aJBgzjrigmQ-hvDOYXe-SmEhnaU9HhAAriCDY-0oXgsEc3U)

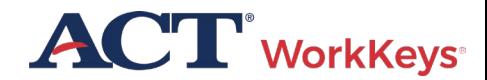

## Testing Dates

- No testing window/s
- Assessments can be administered at any time
- Assessments can be delivered individually or together

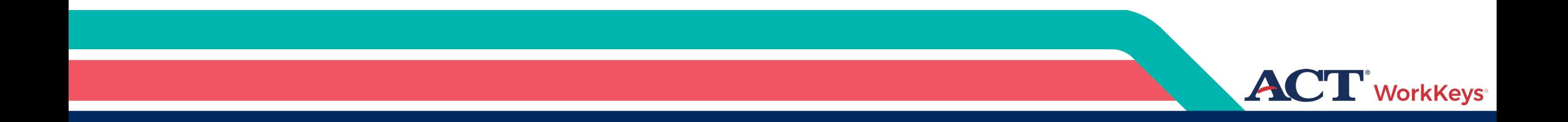

## Test Coordinator Responsibilities

## **Test Coordinator Responsibilities**

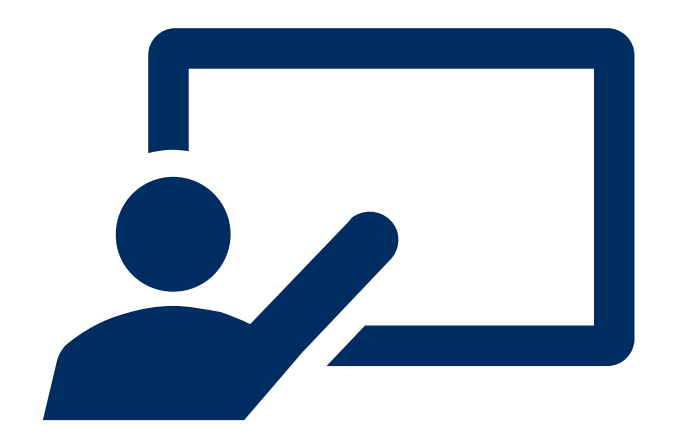

#### • **Review resources and complete training**

- Create and manage accounts
- •Ensure test security

#### **[Testing Staff Training Plan](https://www.act.org/content/dam/act/unsecured/documents/TrainingOutlineWorkKeys.pdf)**

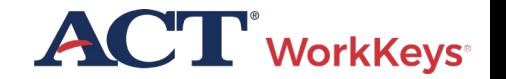

ACT WorkKeys Testing Staff – Training Plan

#### **ACT** WorkKeys

#### **TRAINING PLAN ACT<sup>®</sup> WorkKeys<sup>®</sup> Testing Staff**

DI PROGRAM: ACT WORKKEYS ■ PRODUCT: ACT WORKKEYS ASSESSMENTS ■ AUDIENCE: NATIONAL TESTING STAFF

ACT® WorkKeys® Testing Staff Training Plan: This plan outlines the sequential order in which you should consume these essential resources to get you started as a knowledgeable and capable administrator of the ACT WorkKeys tests.

#### **Training Rationale: Who and Why**

Each test coordinator, substitute test coordinator, room supervisor, and proctor should complete these same steps. In this way, all testing staff will be consistently trained and prepared for ACT WorkKeys test administrations, complying with the policies and procedures.

#### **Steps in the Plan**

Read the documents and practice administering the ACT® WorkKeys® online tests as outlined below.

- 1. The most important resource for you to read, understand, and reference often, for all policies and procedures, is the appropriate test format administration manual:
	- a. ACT WorkKeys Administration Manual for Online Testina
	- b. ACT WorkKeys Administration Manual for Paper Testing
- 2. Next, read the ACT WorkKeys Frequently Asked Questions.
- 3. Then register for and attend one or more of the free on-demand webinars on the WorkKeys Training web page, under Open Enrollment Webinars.
- 4. Put into practice what you've learned by registering examinees and launching the tests in the ACT WorkKeys Training Site realm, using the login and guides provided below.
- All test administration resources for both online and paper testing are available at the ACT WorkKeys Administration website. Bookmark it and refer to it often.

#### **WorkKeys Training Site for Test Administrators**

Training site logins: The testing realm for WorkKeys is a virtual test center, administered by Validus®, which also administers the training site.

- · Training site URL: Test administrator experience: https://testadministration.org/vtcadmin/goRealm Login.do?realm=566617744
- o User ID: Training234
- o Password: Training 234
- . Training site URL: Examinee testing experience: https://testregistration.org/rsp/Login.do?event=g o&realm=566617744
- o User ID: (Use an examinee ID you created in the test administrator realm.)
- o Password: (Use the examinee password you created for that examinee ID in the test administrator realm.)

Validus User Guides: While in the training site reference the following guides, which include foundational procedures for online testing:

- Validus User Guide
- · Administering a Test to a Single Examinee

Questions? Contact ACT WorkKeys Customer Support at 800.967.5539 or workkeys@act.org.

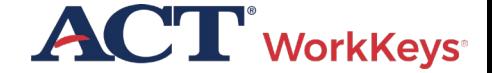

## **Test Coordinator Responsibilities**

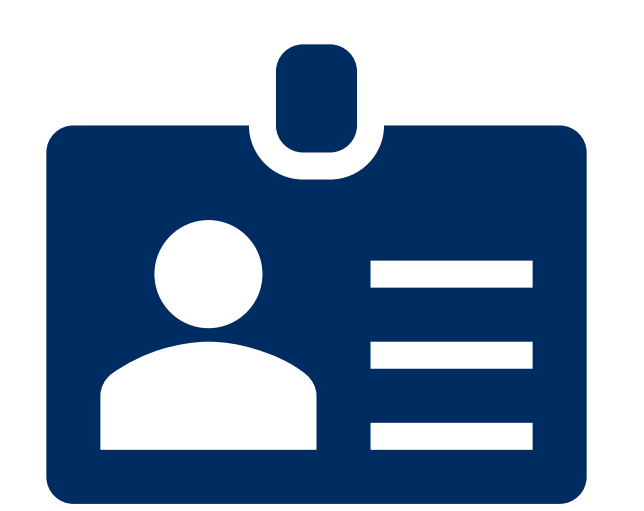

- Review resources and complete training
- **Create and manage accounts**
- •Ensure test security

#### **[Validus User Guide](https://content.act.org/resources/r/WorkKeys_State_National_Validus_User_Guide)**

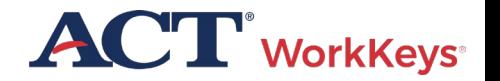

## Test Coordinator Responsibilities

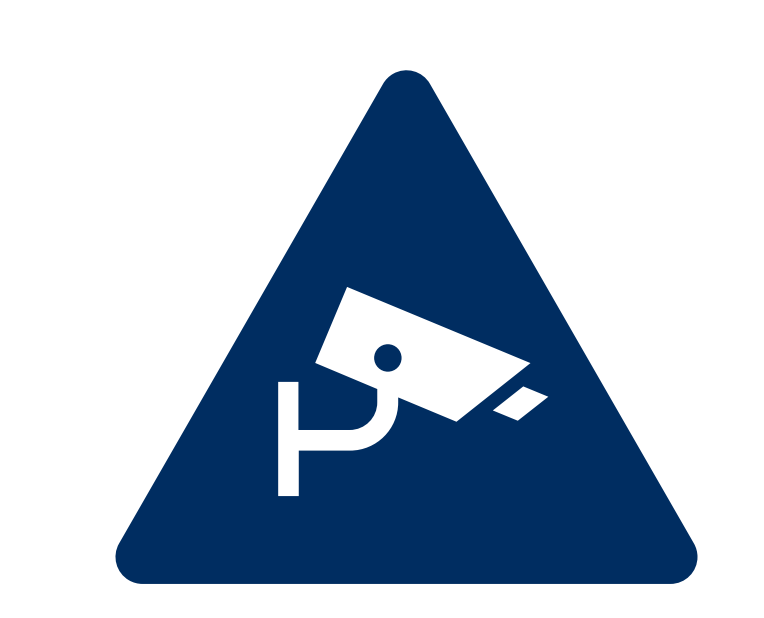

- Review resources and complete training
- Create and manage accounts
- •**Ensure test security**

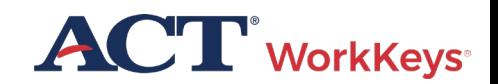

Training Resources Available

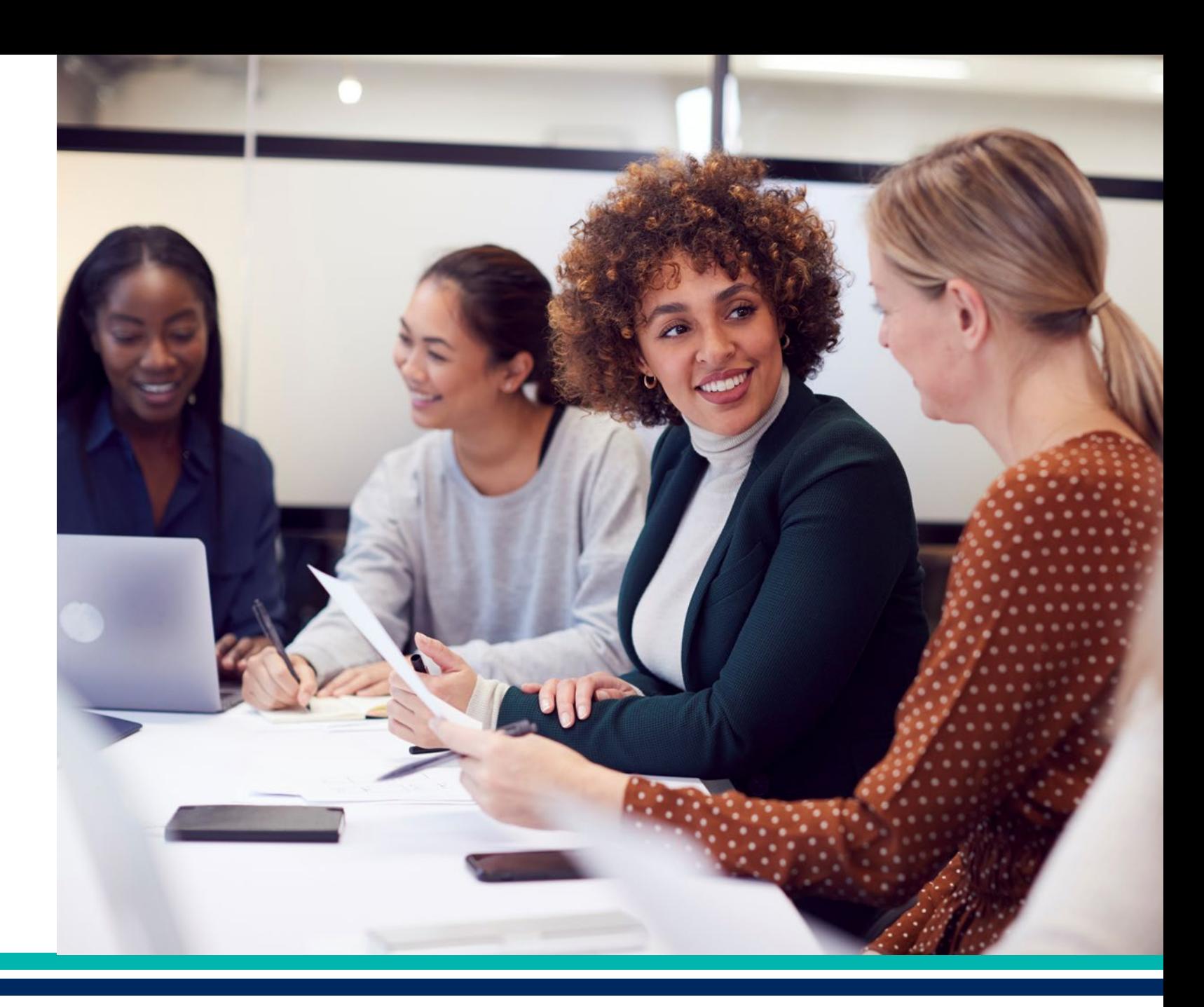

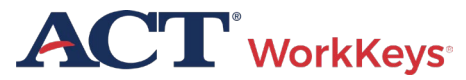

#### Create and Manage Accounts

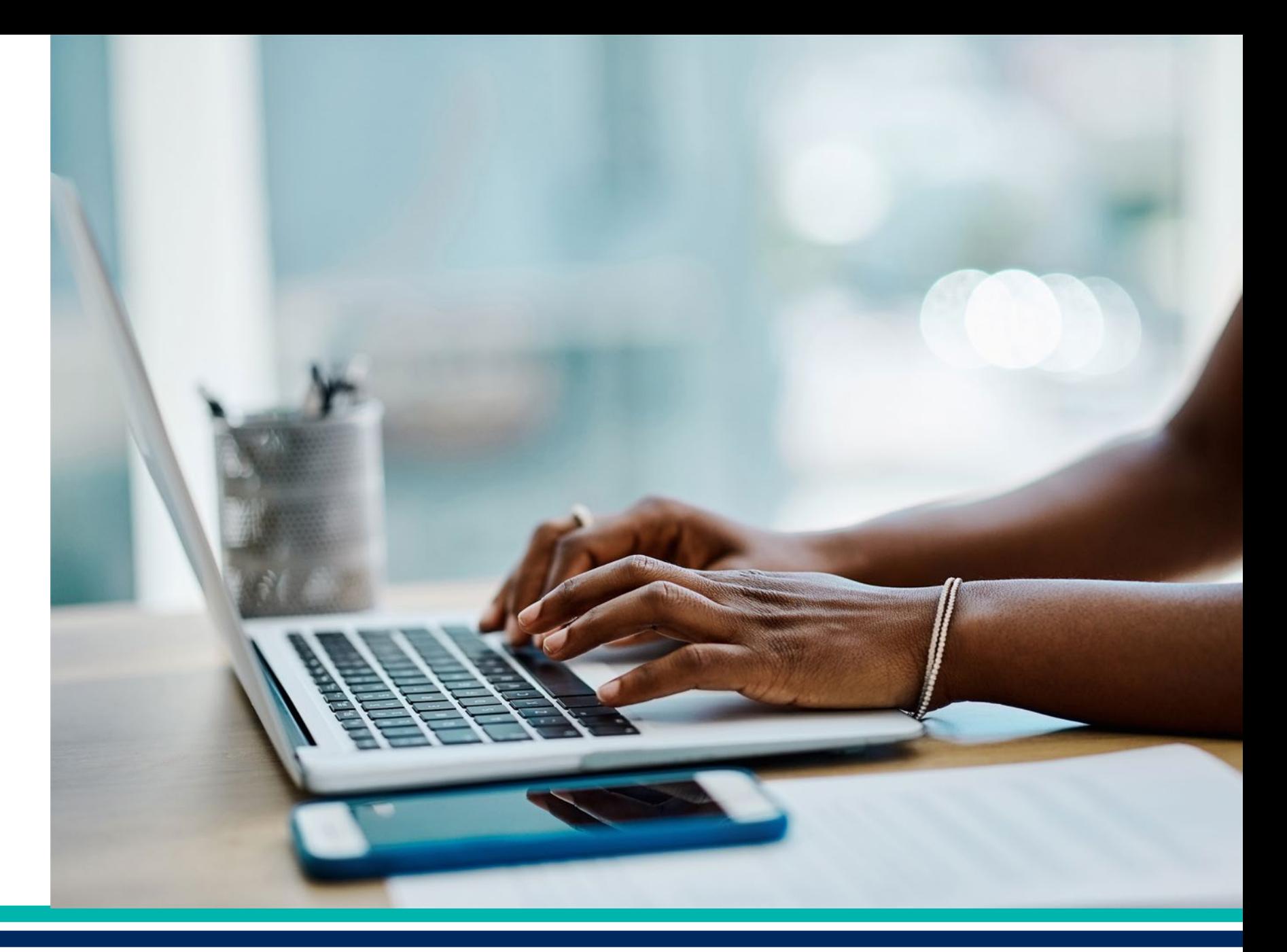

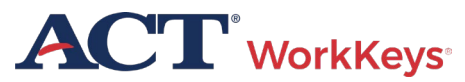

#### Create Accounts

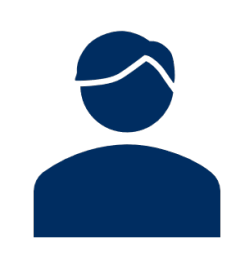

**Test coordinator creates accounts for:**

**THET • Additional test coordinators** 

• Proctors **FAT** · Examinees

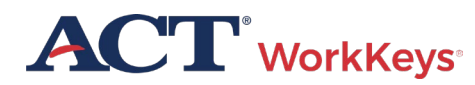

#### How to Create an Account (1 of 3)

Log in to Validus Virtual Test Center using your User ID and password

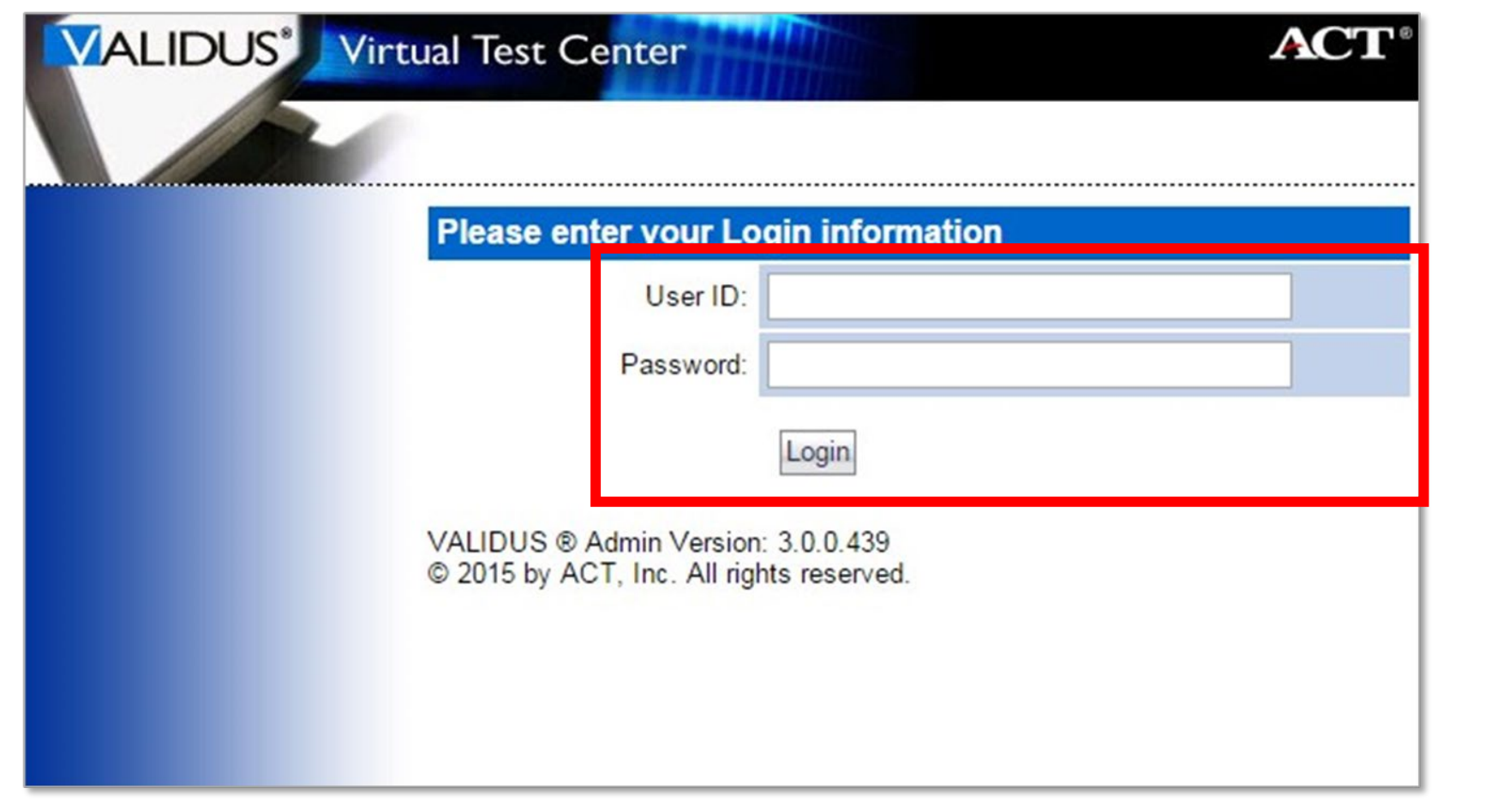

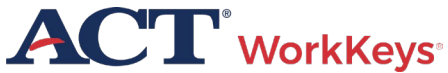

#### How to Create an Account (20f3)

#### Click on User Management

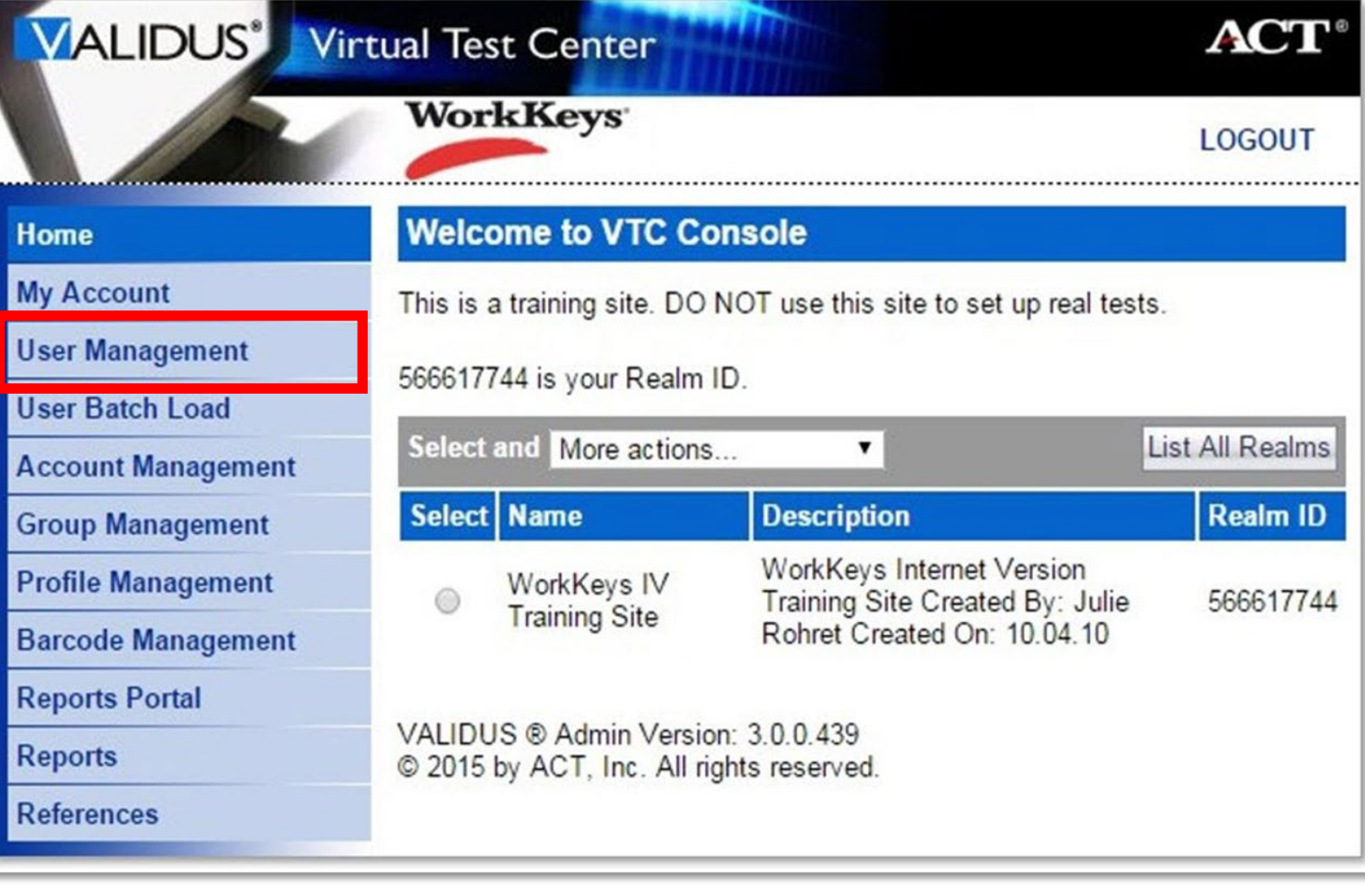

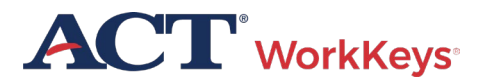

#### How to Create an Account (3 of 3)

#### Click the Create button

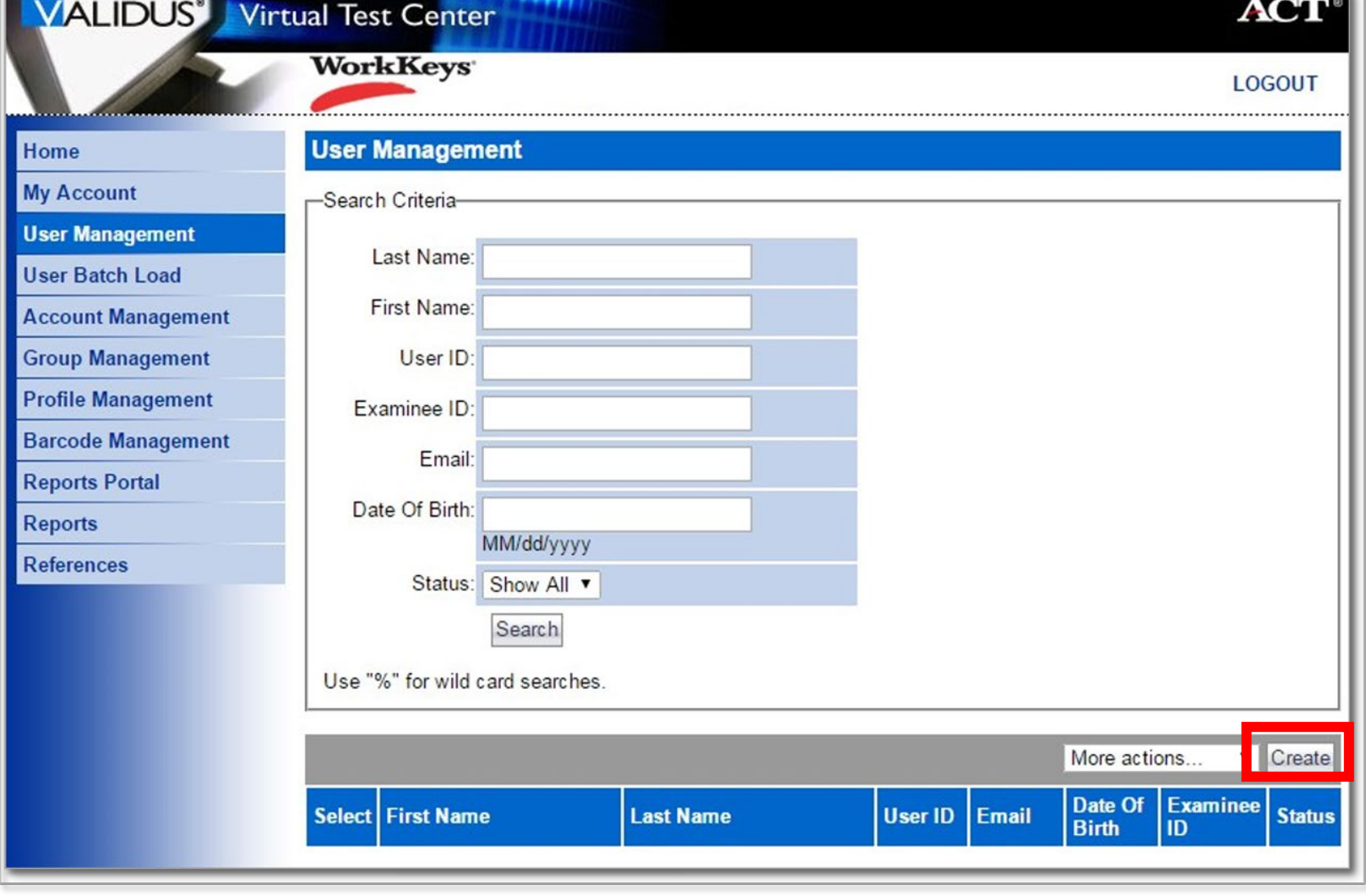

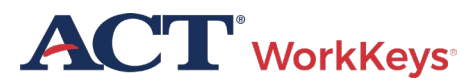

### Create Proctor User Account

- A "Create User" page will appear
- This is where you will create an account
- Enter first and last name
- Enter Examinee ID

**ACT** WorkKeys

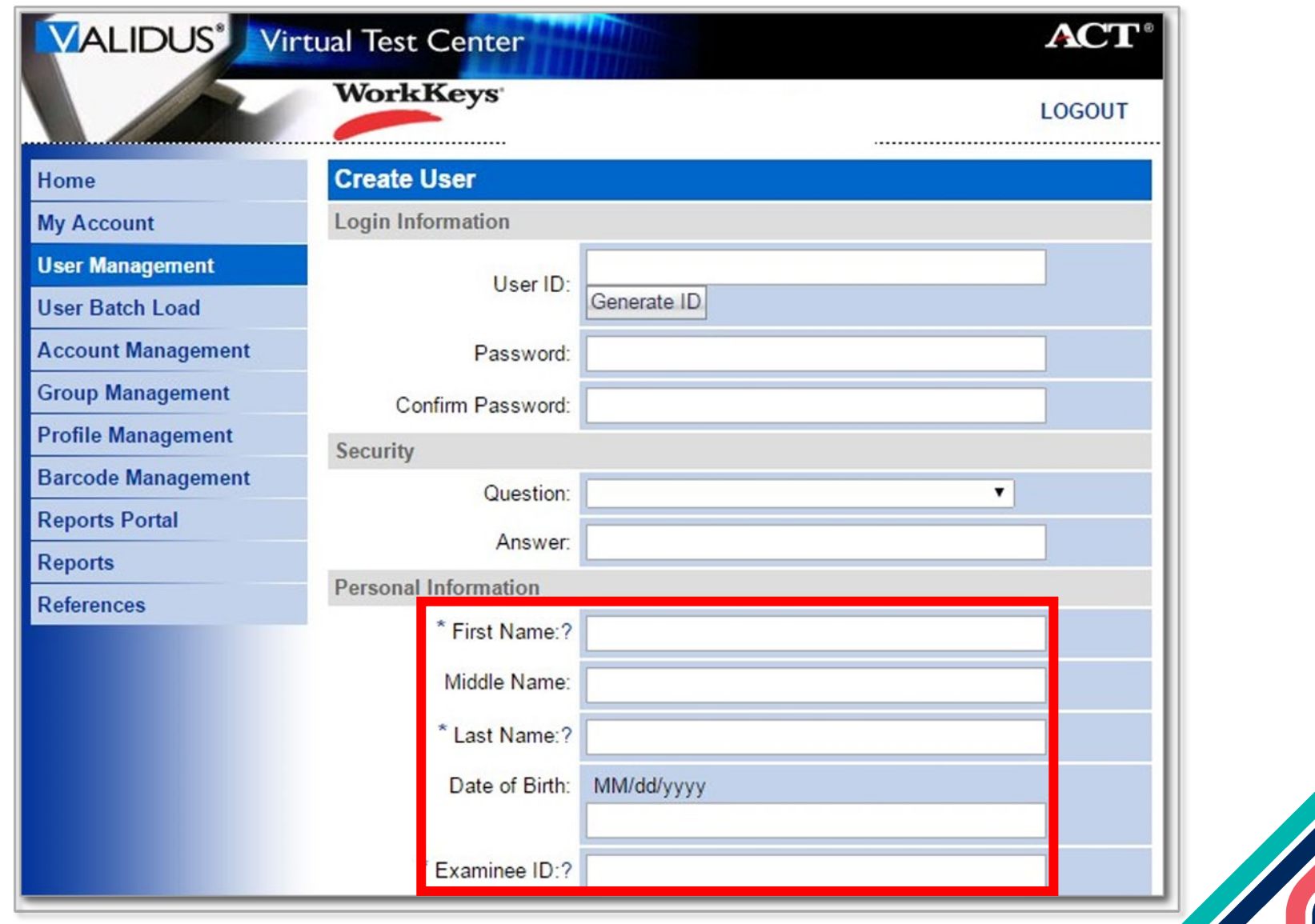

#### Create Proctor User – User ID

We recommend you enter a User ID - This must be unique to the examinee

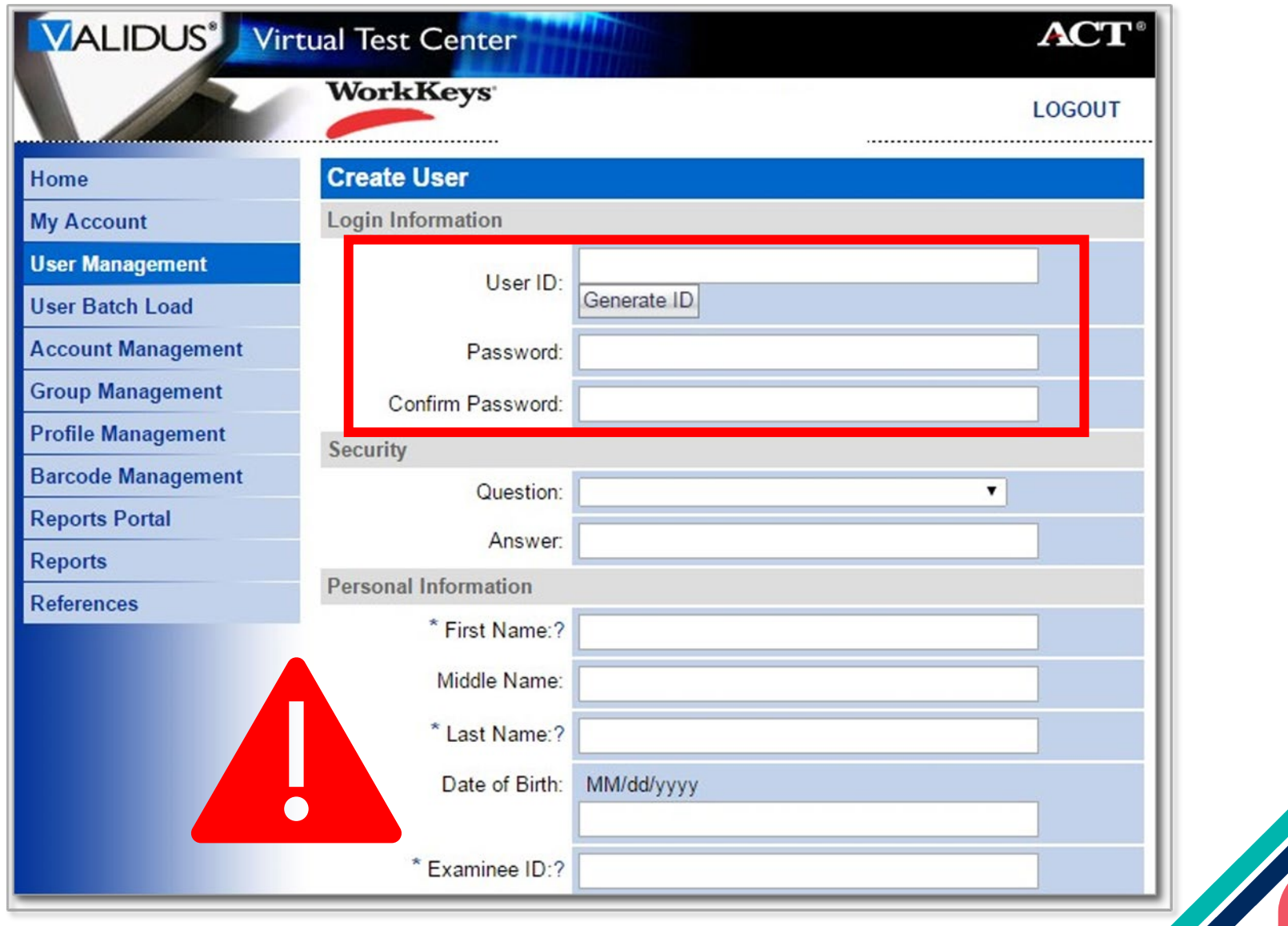

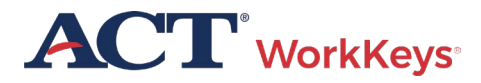

### Create Proctor Account - Assign Roles

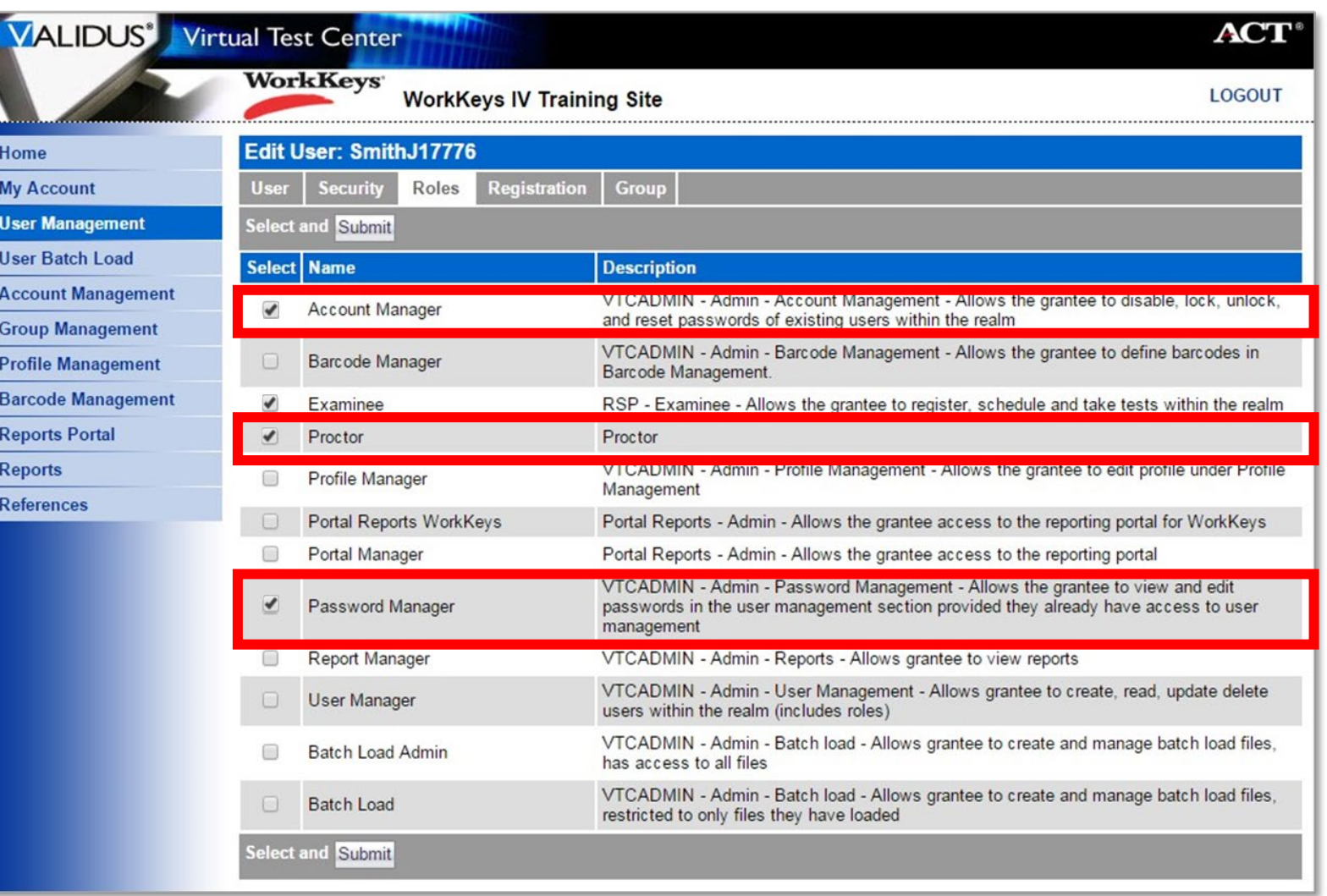

**ACT** WorkKeys

#### Create an Account – Submit

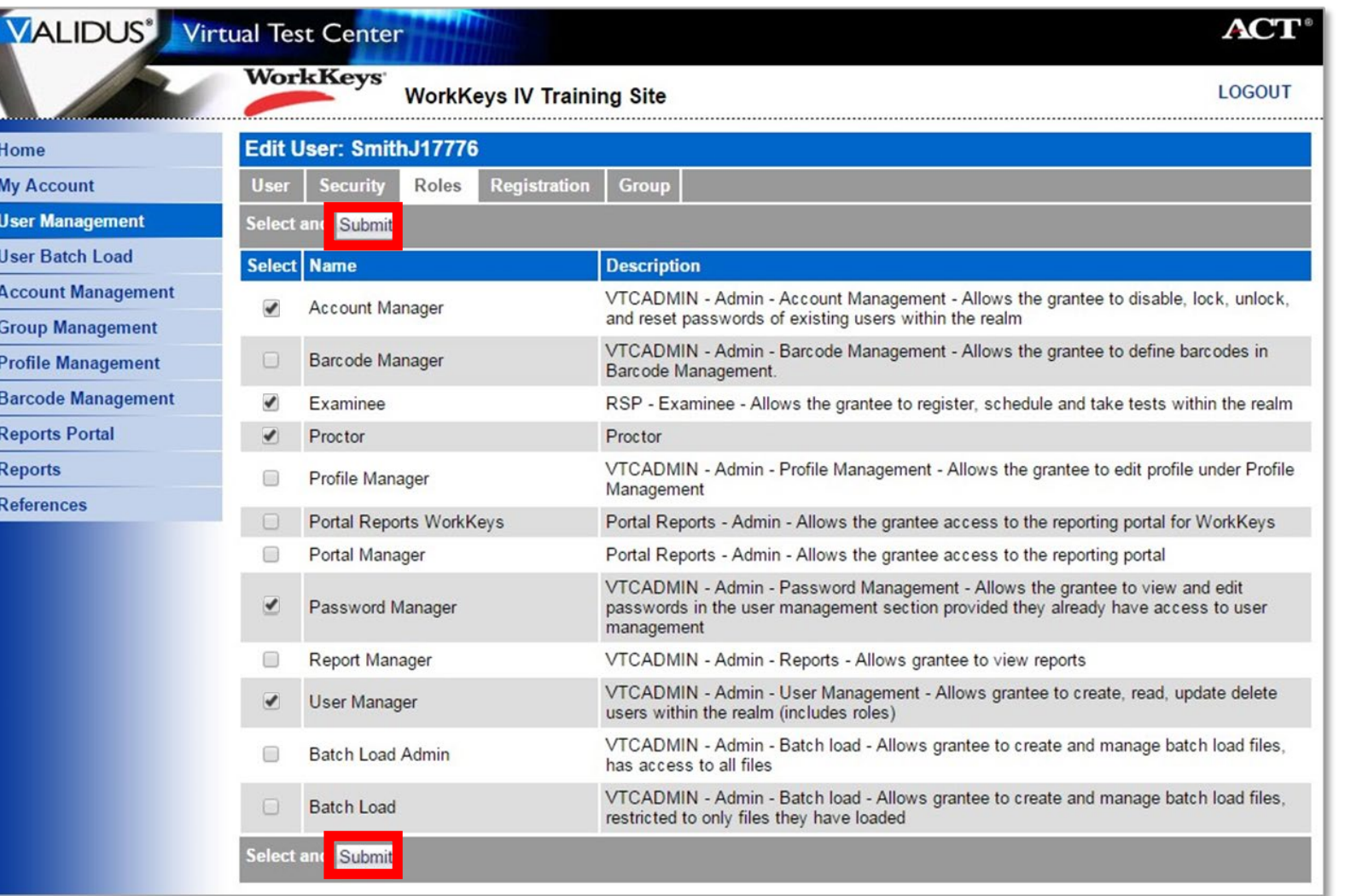

**ACT** WorkKeys

### Existing Examinee User Account

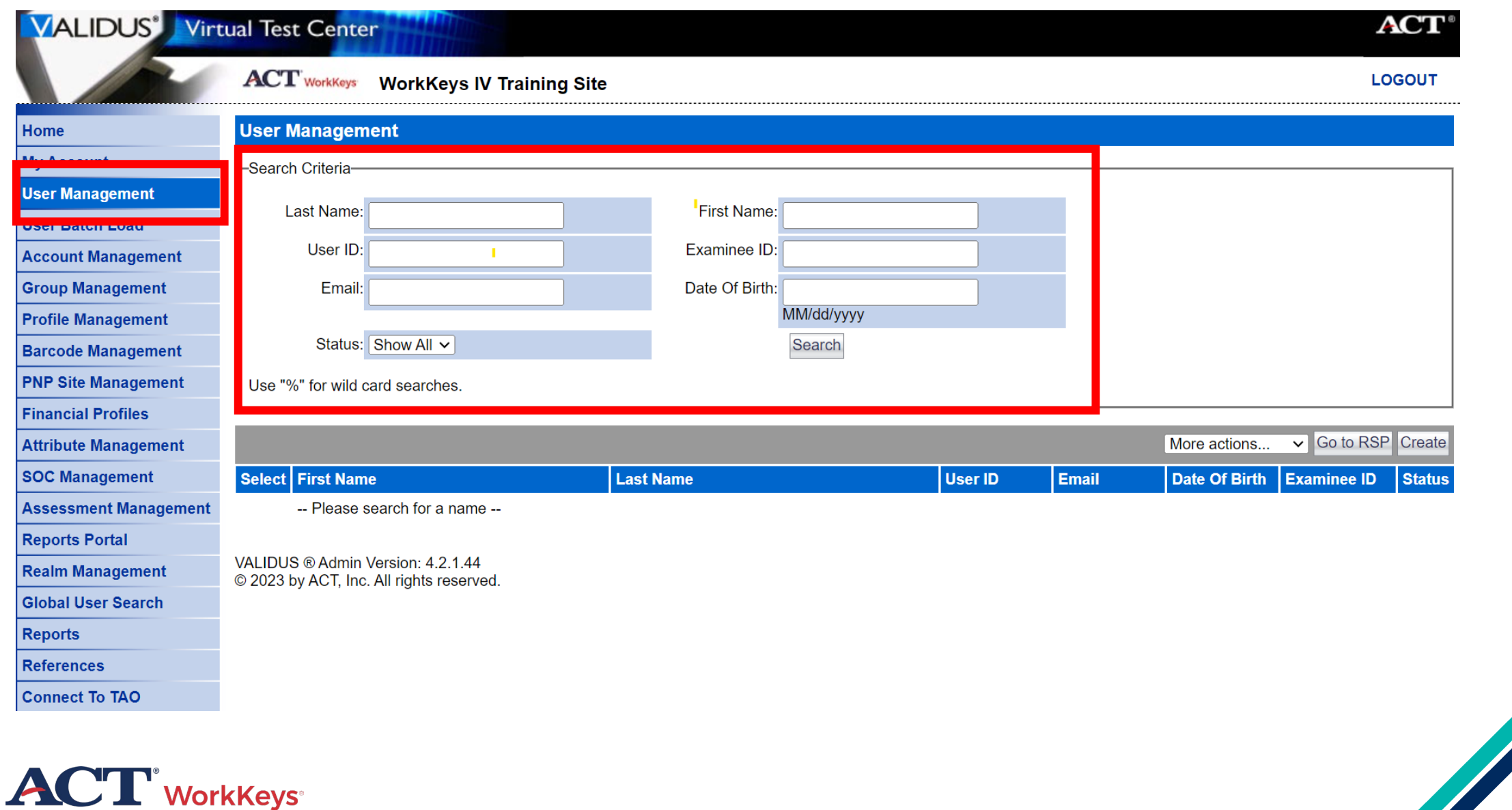

### Create Examinee User Account

**NOTE:** It is very important that First Name, Last Name, Date of Birth, and Examinee ID fields contain accurate information

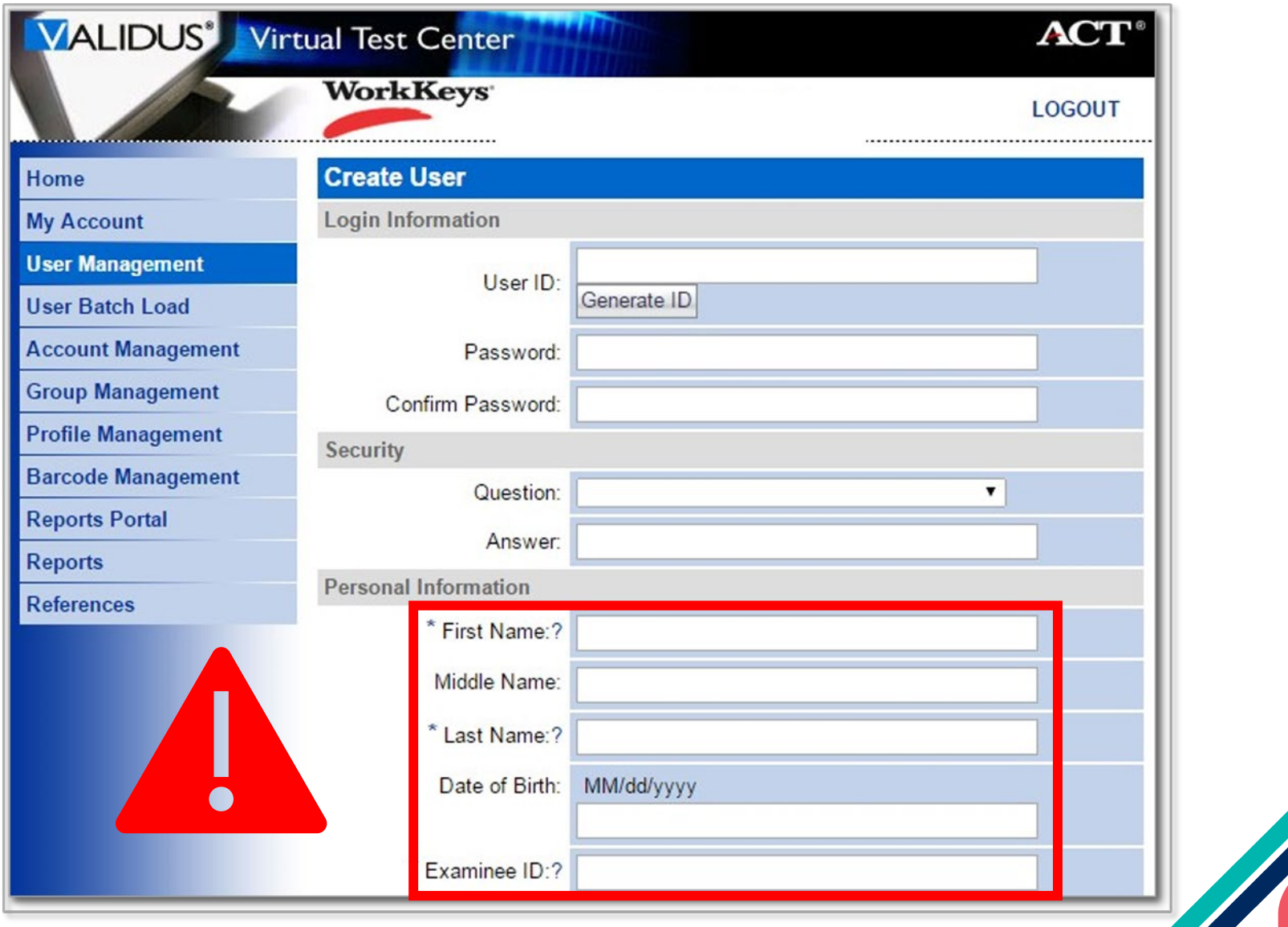

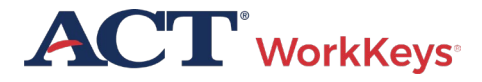

### Create Examinee User – User ID

We recommend you enter a User ID - This must be unique to the examinee

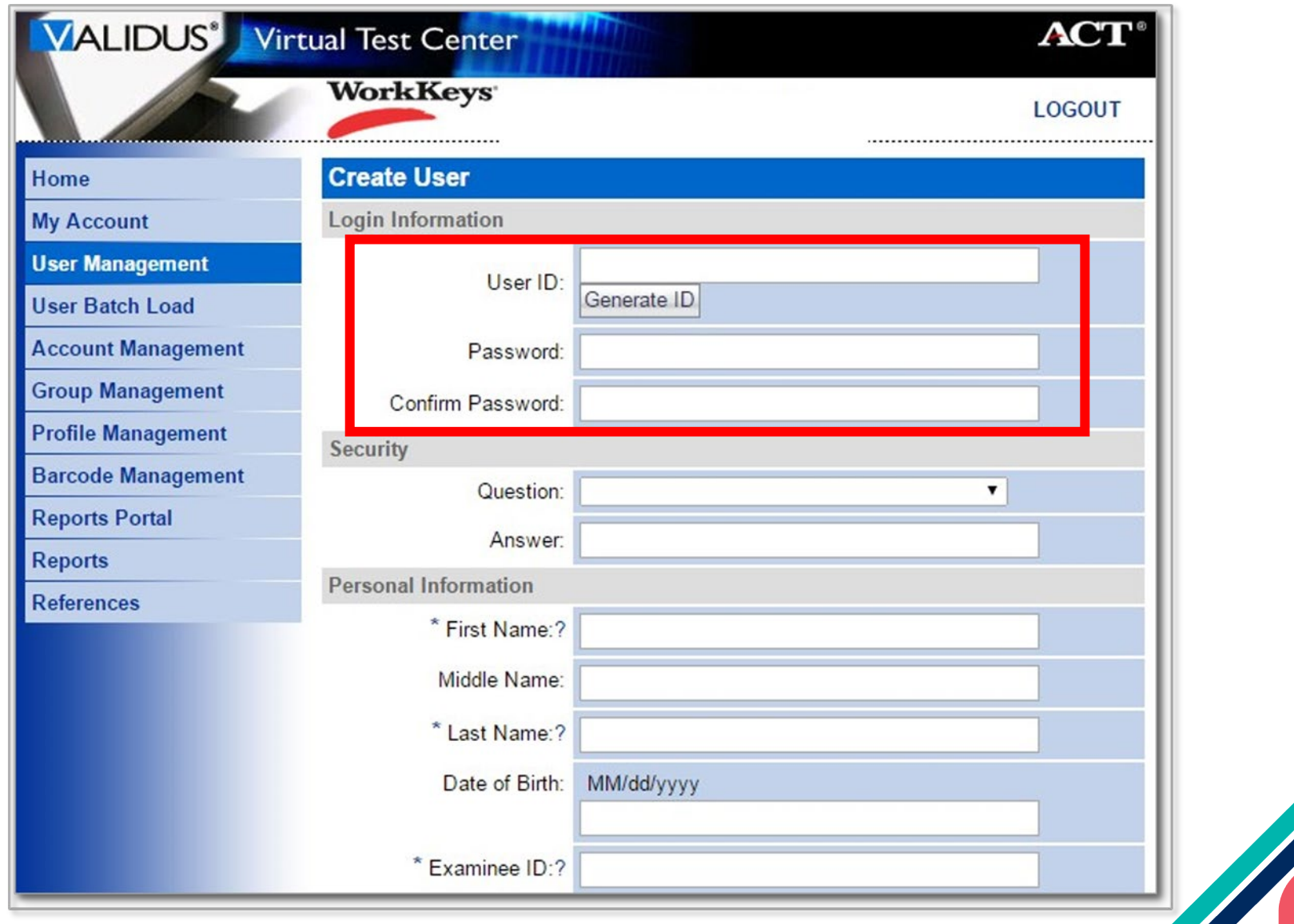

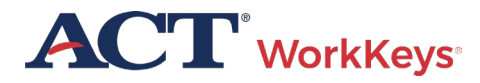

#### Create User – User ID

The remaining sections on this page should be left blank by the test coordinator

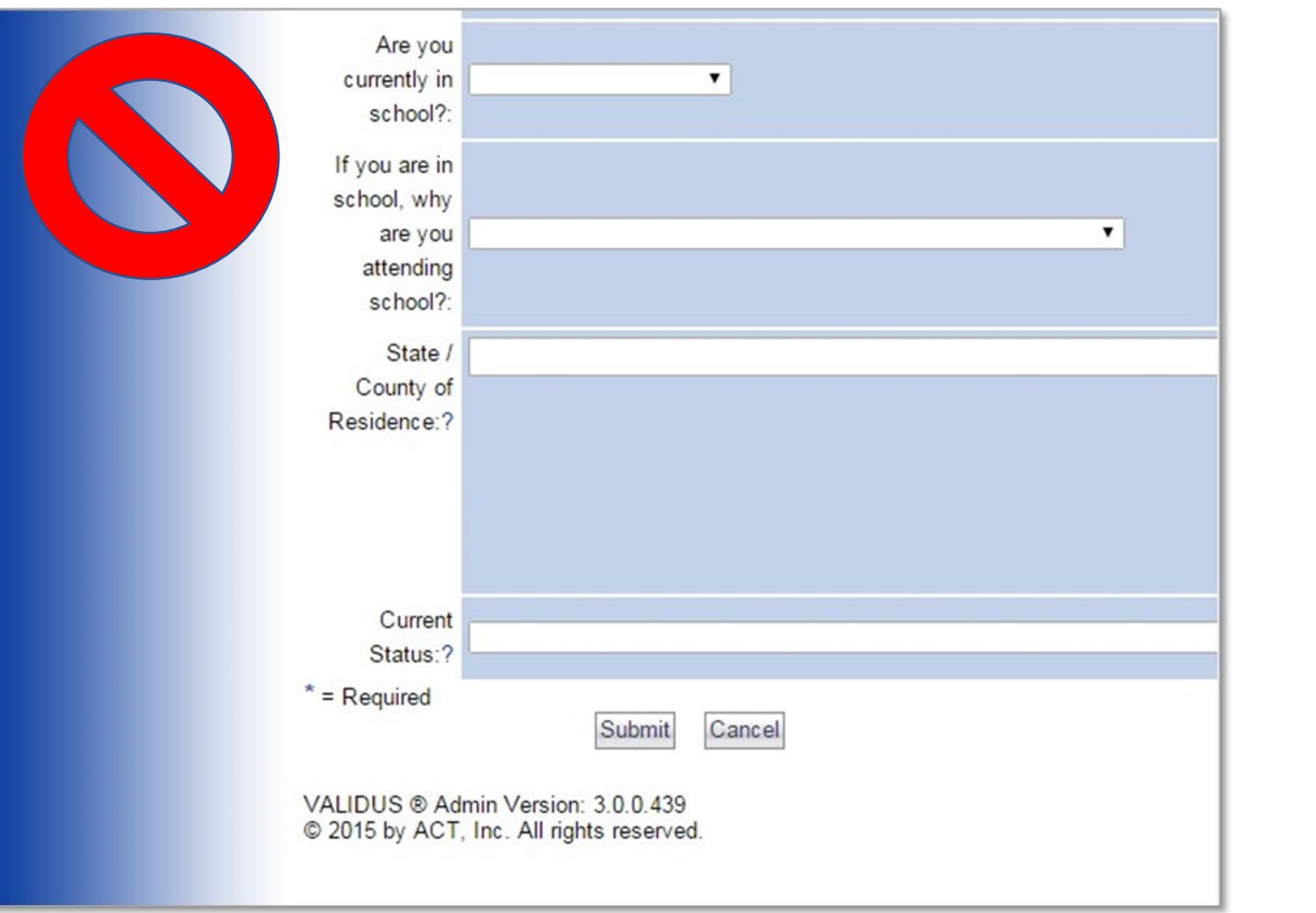

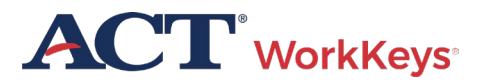

#### Create an Account – Assign Roles

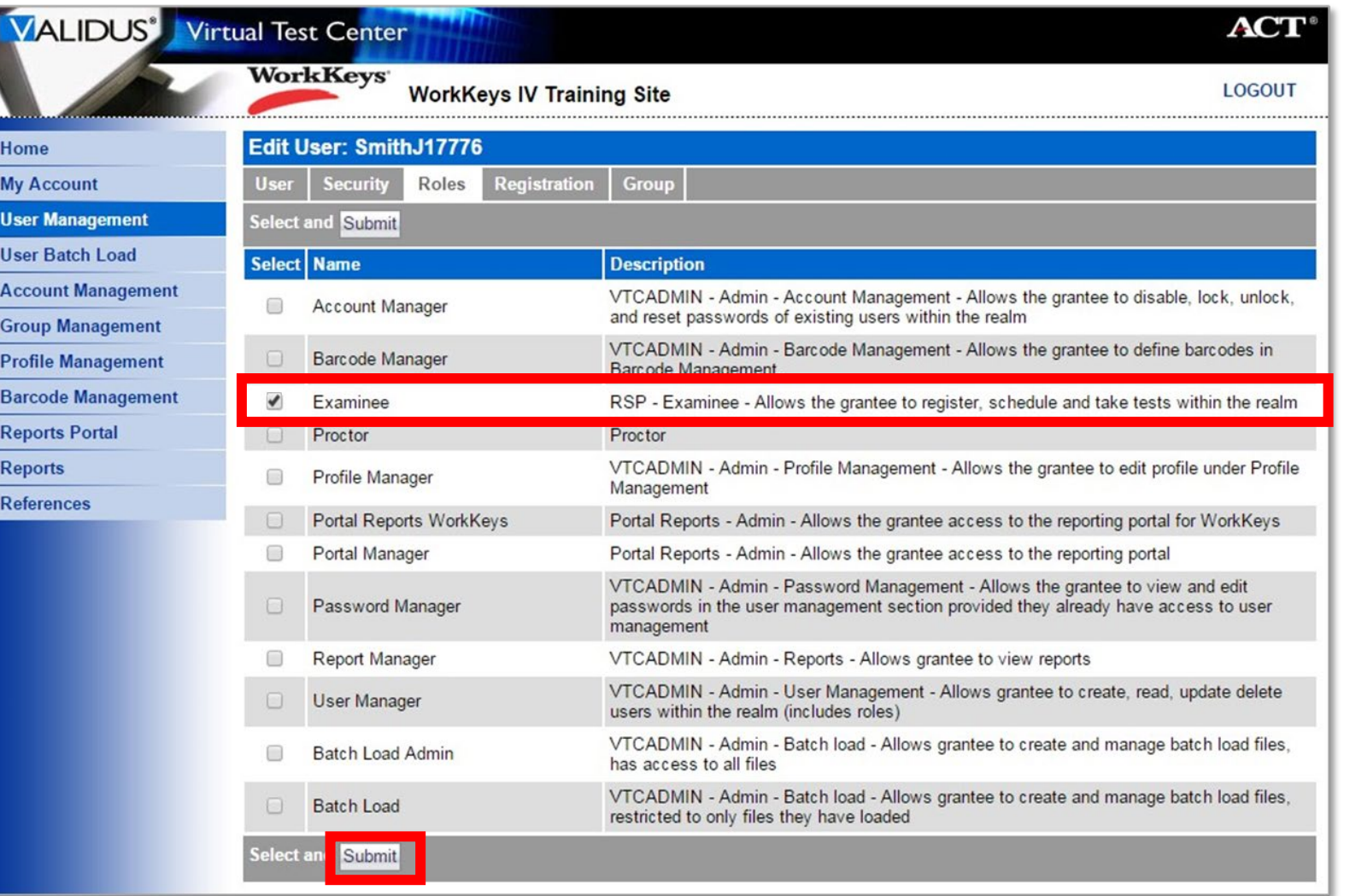

**ACT** WorkKeys

## Groups & Batch Loading

- Create a group to make it easier to register examinees testing at different times
- Use Batch Load to create many accounts at one time

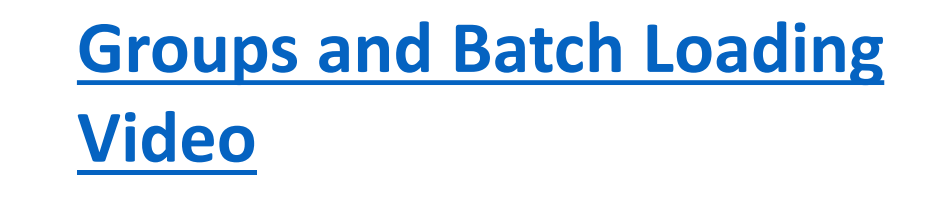

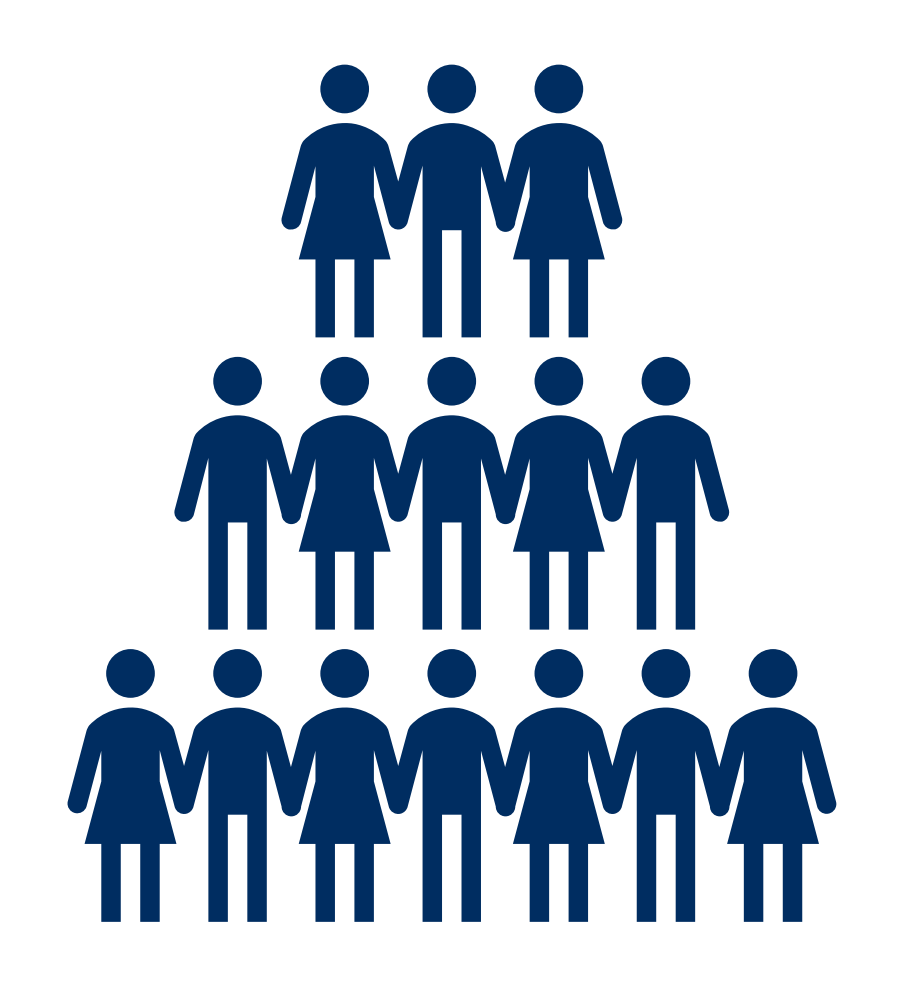

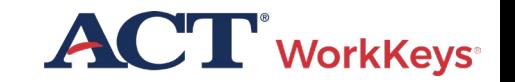

## Loading Examinees / Assigning Tests

#### **The User Guide explains:**

- Creating a Group
- Creating Accounts Using Batch Loading
- Group Registrations for One or More Tests

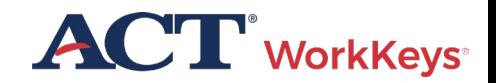

#### Add NRS Test Registrations for an Examinee

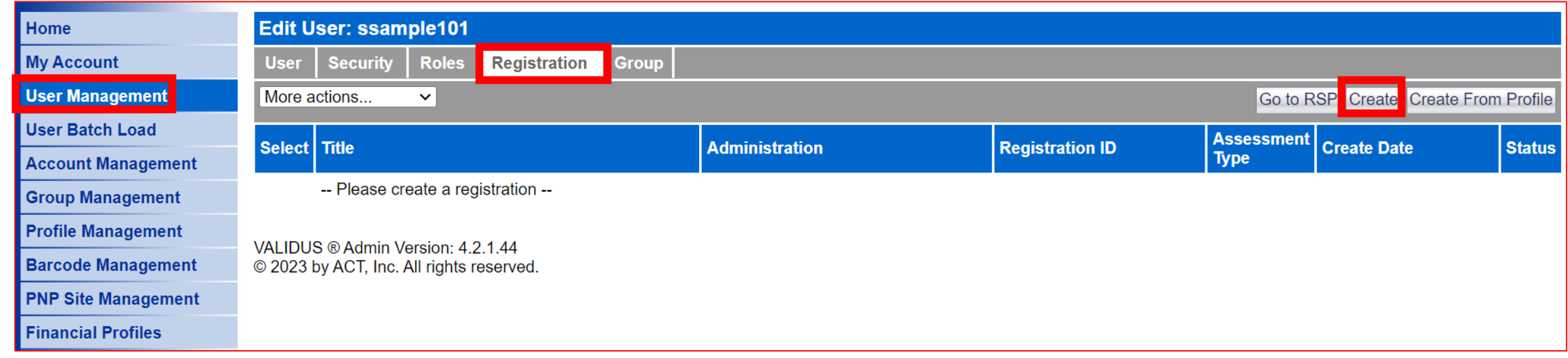

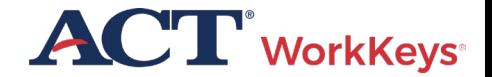

### Selecting Pretest Forms

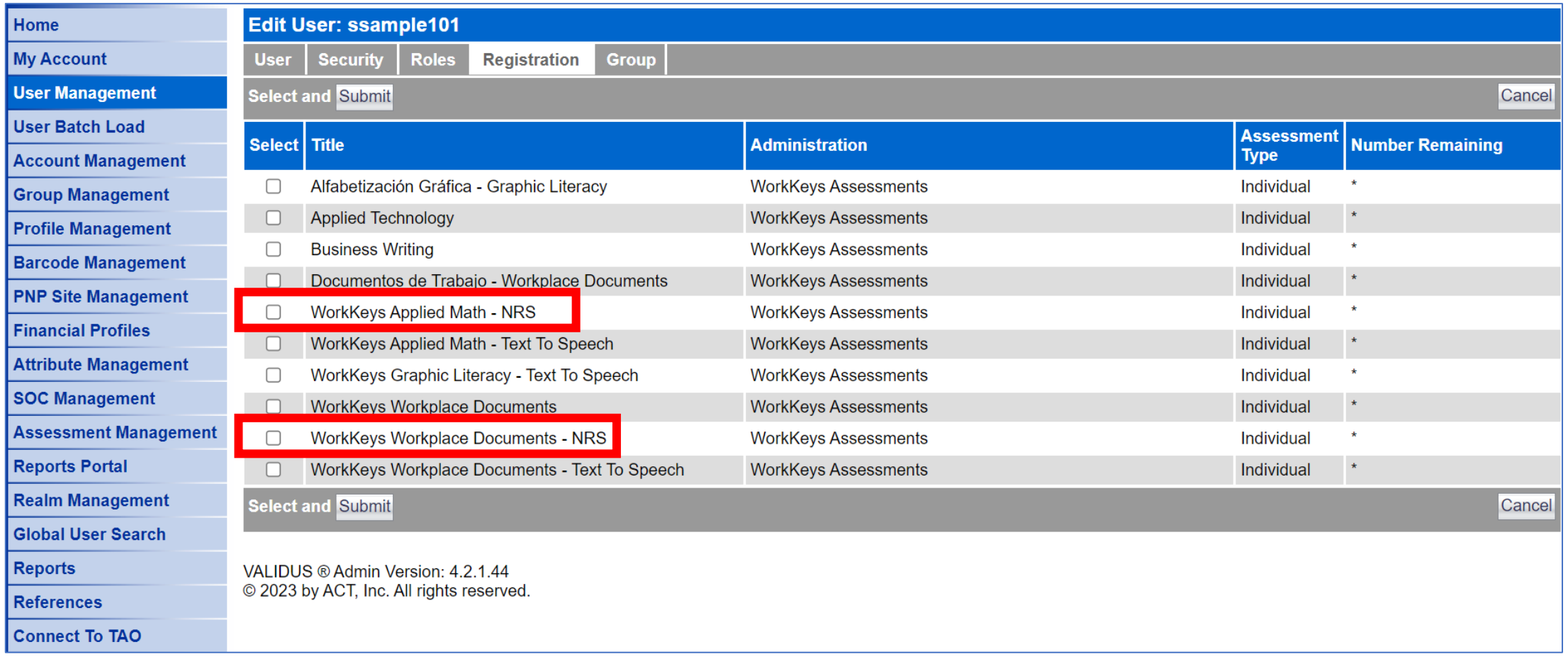

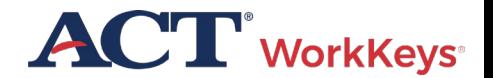

#### Add NRS Test Registrations for an Examinee

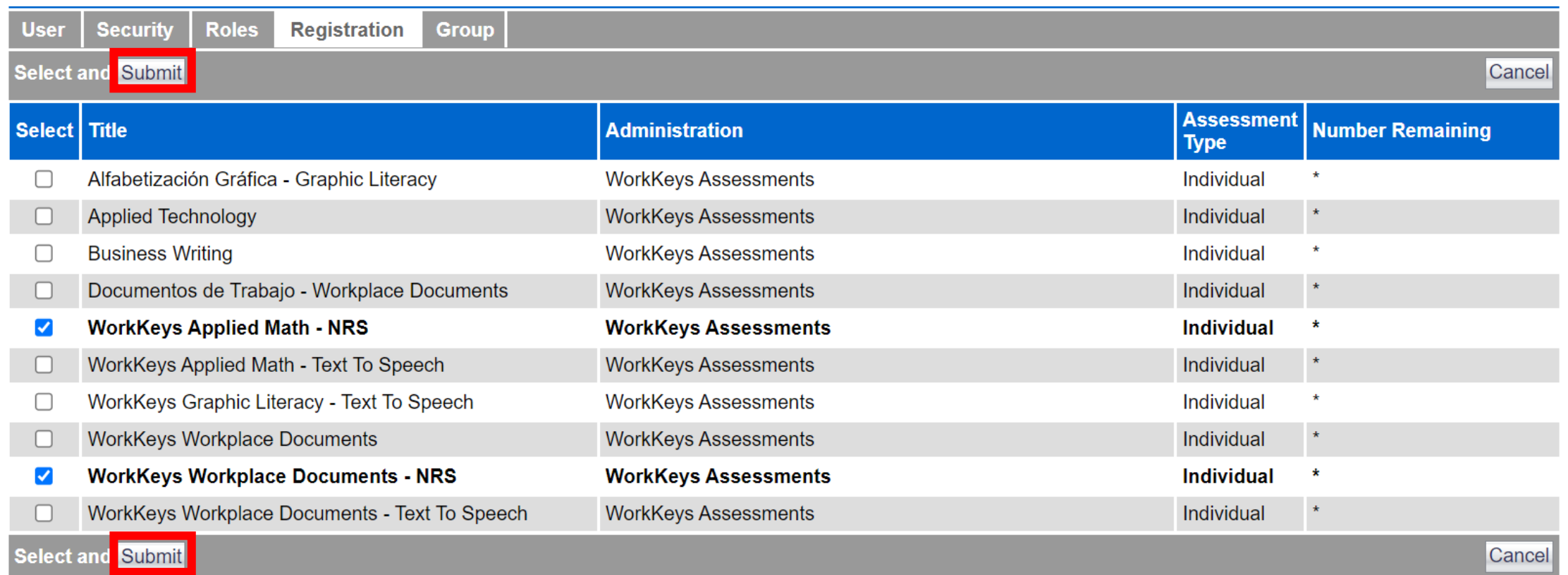

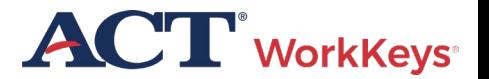

#### Add NRS Test Registrations for an Examinee

- Follow the normal process to add the Financial Profile on the Registration page if it appears.
- Follow the normal process to allow examinee to test.

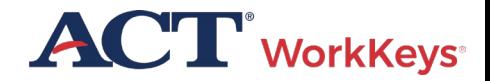

#### After Examinee has completed the Pre-Test

- Generate a score report
- Run a Data Export Report

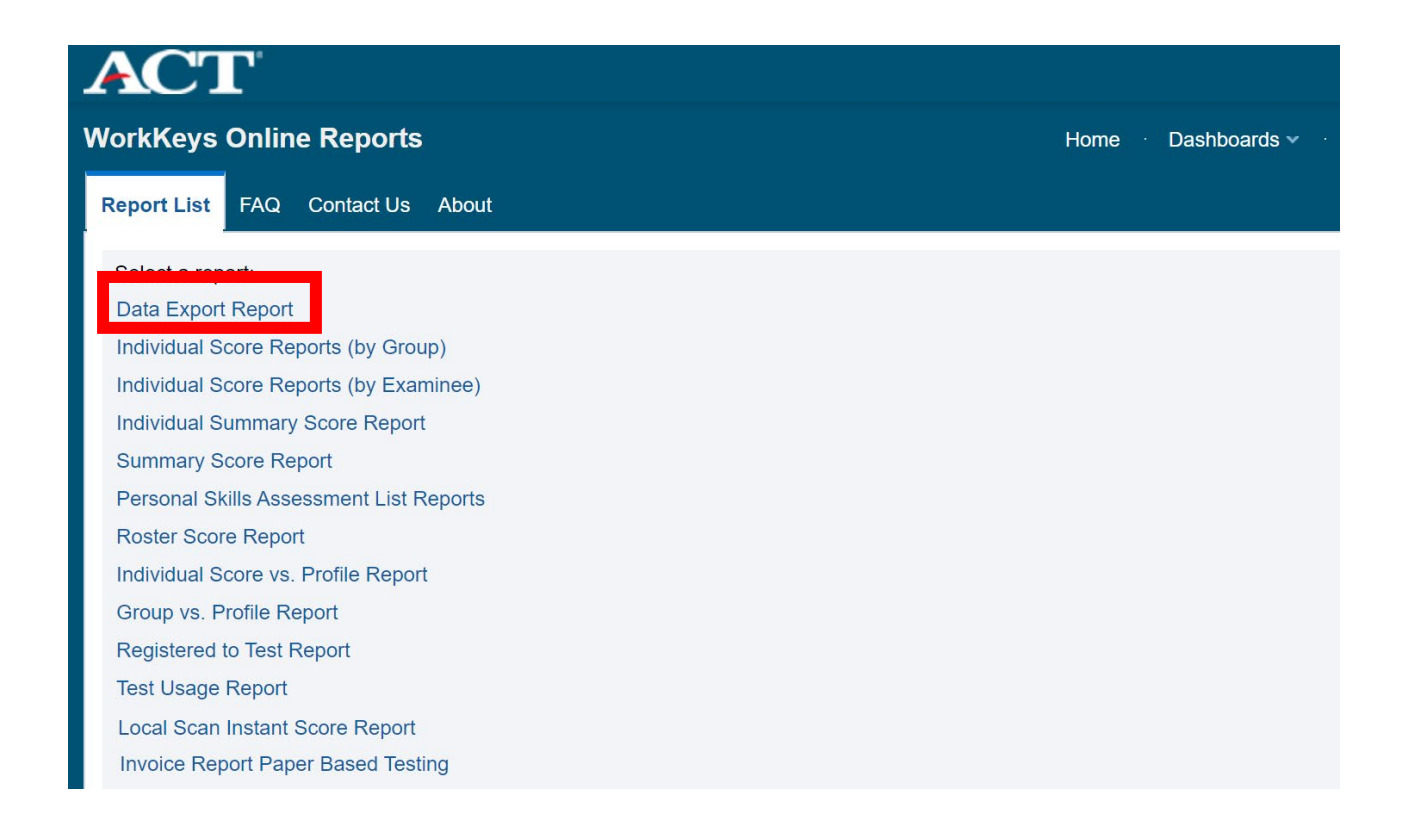

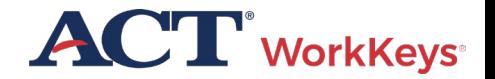

## **Online Accommodations**

#### **Extra time options:**

- One and One-Half Time
- Double Time
- Triple Time

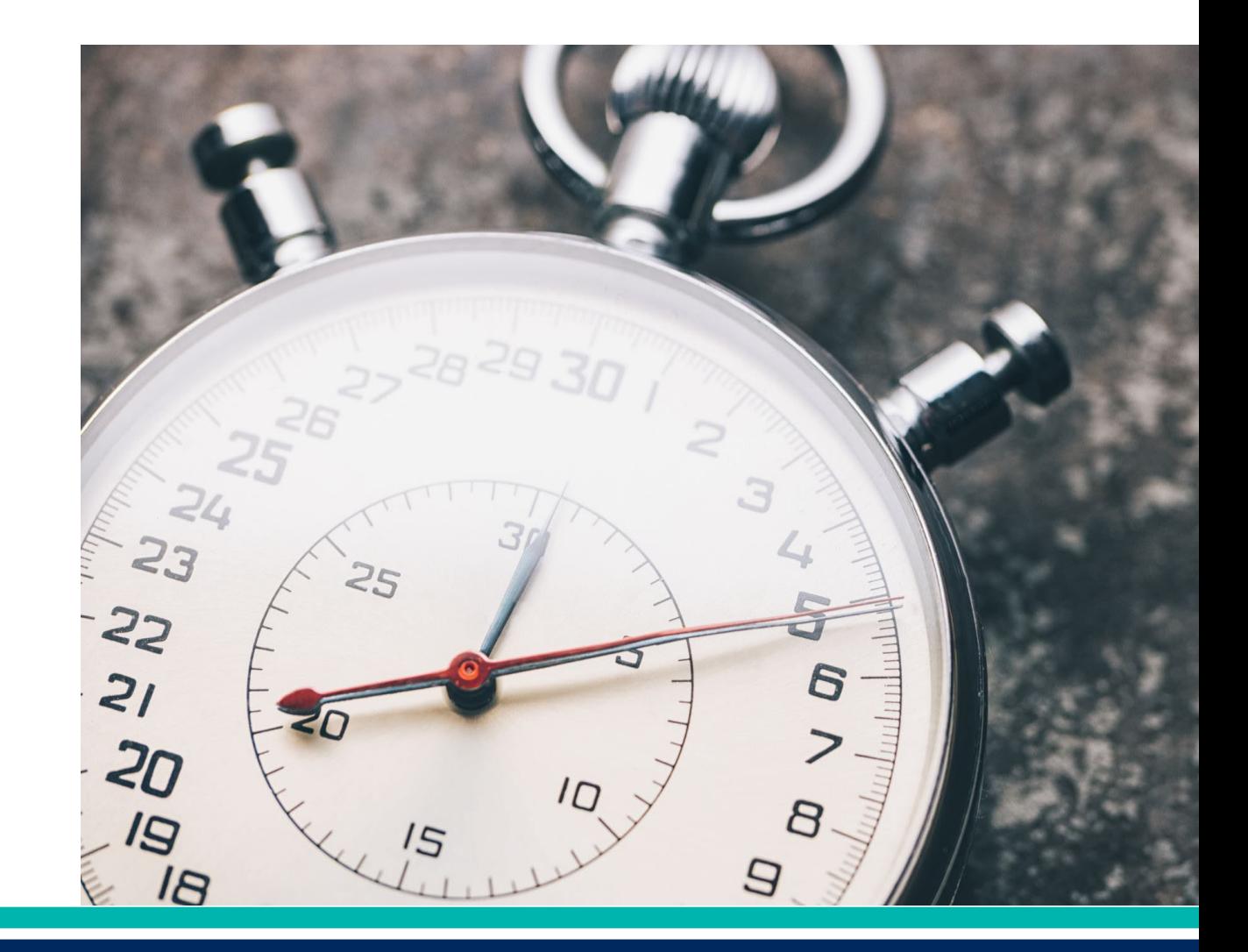

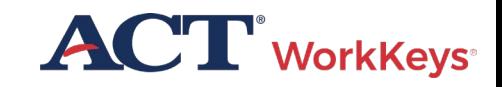

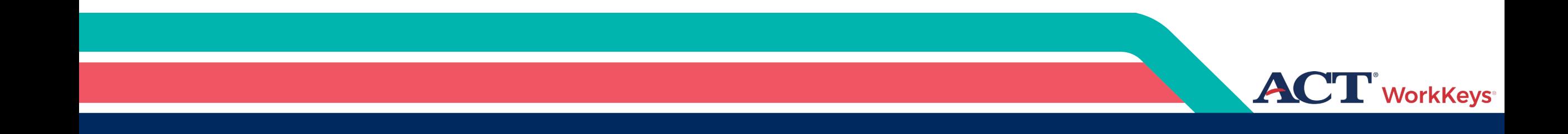

## Scores and Reports

### Generate Score Reports

• Score reports must be safeguarded

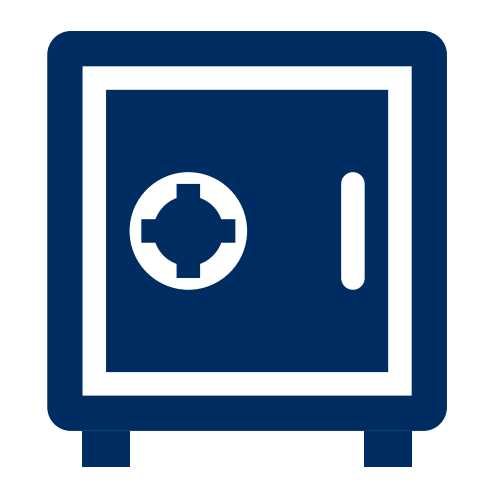

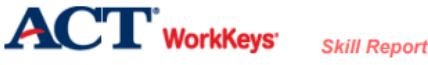

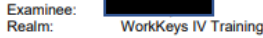

Examinee ID\*\*: 7335 **Report Date:** Dec 6, 2023

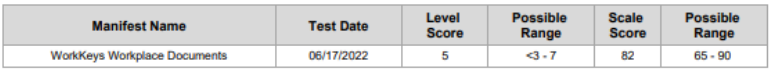

#### **WHAT YOUR SCORES MEAN**

R

#### **WorkKeys Workplace Documents:**

You scored at Level 5. People who score at Level 5 have demonstrated all of the Levels 3 and 4 skills. They also have the skill to read and comprehend longer workplace documents written in more complex sentences that use more advanced vocabulary, including unfamiliar technical words, jargon, and acronyms. The information in Level 5 documents is generally stated directly, but specific details may be more difficult to find because the documents also may have extraneous information. In reading these documents, they are able to:

- · Identify specific details
- Infer the meaning of a word or phrase from context

- Apply information/instructions to a new situation that is similar to the one described in the document while considering changing conditions

- Apply information/instructions that include conditions to situations described in the document
- Identify the appropriate meaning of an acronym, jargon, or technical term defined in the document
- Apply technical terms and jargon to stated situations
- Make inferences to accomplish a goal

@ 2023 ACT, Inc. All rights reserved.

\*\* ID field is abbreviated to last four digits

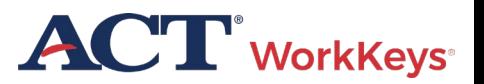

Page 1 of 1

### Score Reports – Validus VTC

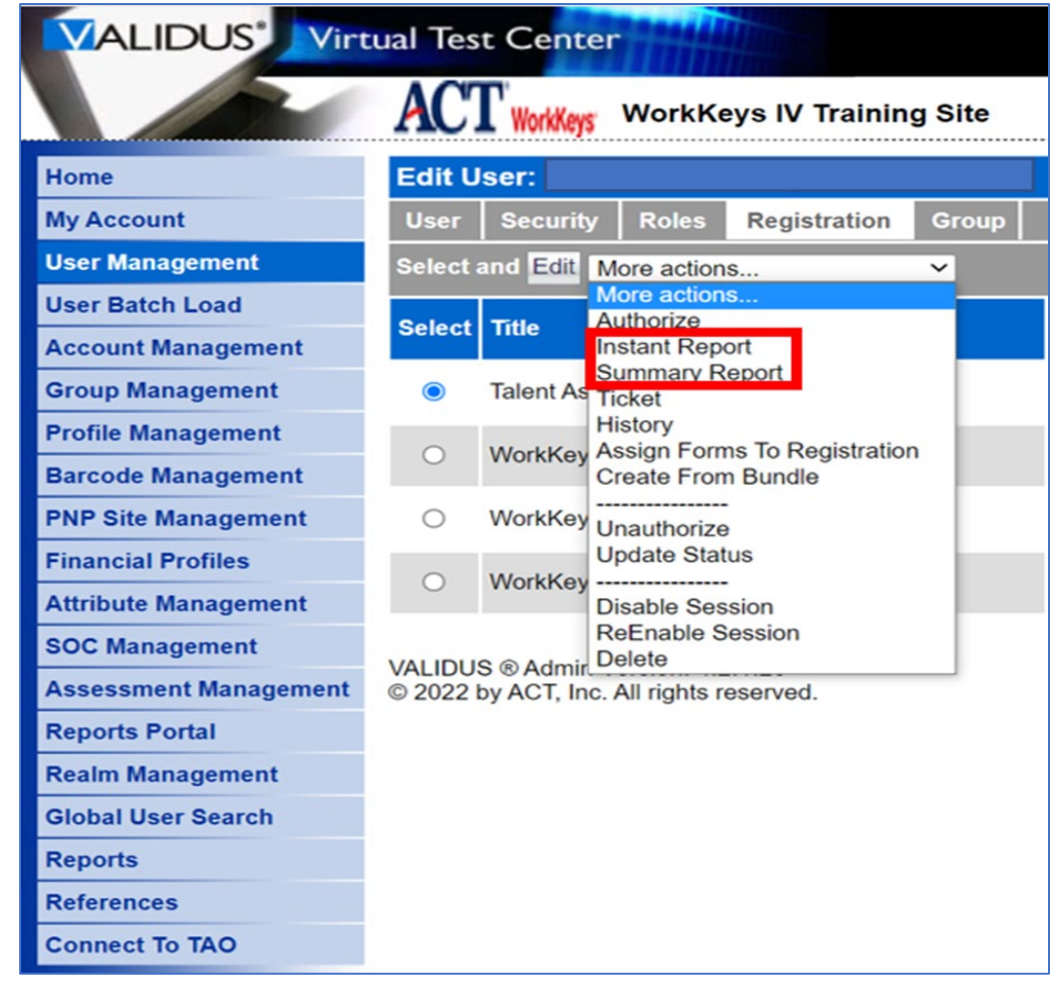

• On drop-down menu choose either the Instant Report or Summary Report

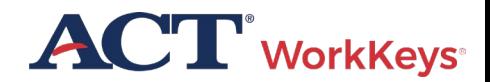

### Generate Instant Score Report

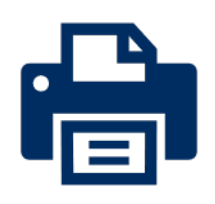

• Generate and print a Score Report after the examinee has finished testing online

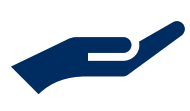

• Collect the score report from printer immediately

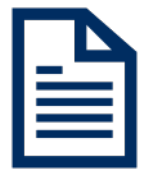

• Give the printed copy of the score report to examinee

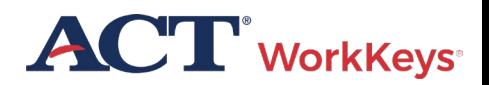

### "Instant" Individual Score Report

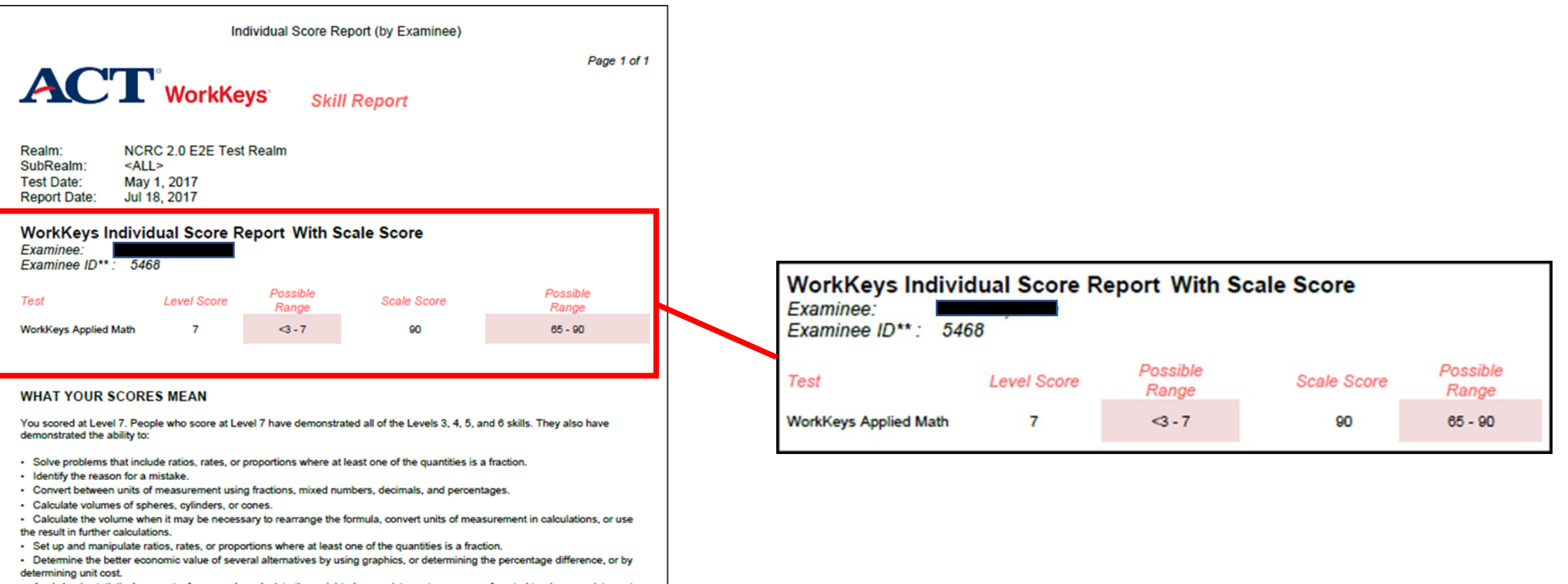

- Apply basic statistical concepts; for example, calculate the weighted mean, interpret measures of central tendency, or interpret measure of spread and tolerance.

#### **HOW YOU CAN USE YOUR SCORES**

To find the Applied Math Levels 3, 4, 5, and 6 skills, please refer to the ACT WorkKeys website at www.act.org/workkeys.

**ACT** WorkKeys

### Summary Score Report

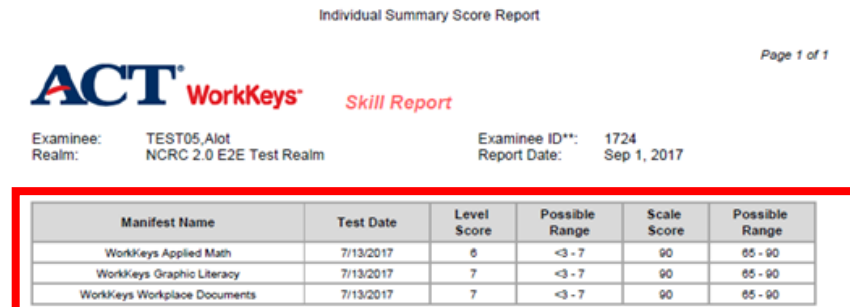

#### **WHAT YOUR SCORES MEAN**

#### **WorkKeys Applied Math:**

You scored at Level 6. People who score at Level 6 have demonstrated all of the Levels 3, 4, and 5 skills. They also have demonstrated the ability to:

· Use fractions with unlike denominators and calculate reverse percentages.

- Convert units within or between systems of measurement (e.g., time, measurement, and quantity) where multiple-step conversions are required and the formulas are provided, such as converting from kilometers to meters to feet.

- · Identify why a mistake occurred in a solution.
- Find the best deal from a group of solutions and then use the result for another calculation.
- Find the area of basic shapes when it may be necessary to rearrange a formula, convert units of

measurement in the calculations, or use the result in further calculations.

· Calculate the volume of rectangular solids (e.g., cubes).

- Calculate rates, production rates, rate by time (such as, production rate is 59 cups produced per hour, how many will be produced in an 8-hour shift).

· Identify the correct equation for solving a problem.

#### **WorkKeys Graphic Literacy:**

You scored at Level 7. People achieving this level can understand and interpret complex workplace graphics, such as very difficult charts and graphs, and detailed tables, forms, maps, and diagrams. They can apply information from these types of graphics and draw conclusions or make decisions about new situations based on information contained in the graphics.

Your skills in Locating Information using workplace graphics are at least as high as this test measures. Congratulations on your fine performance! We encourage you to use and expand upon your considerable skills in this area by seeking out and learning from graphics in a wide variety of formats.

#### **WorkKeys Workplace Documents:**

You scored at Level 7. People achieving this level can apply concepts from densely detailed passages, such as excerpts from complex requiatory and legal documents, to new situations. They can understand difficult concepts and complicated procedures containing jargon and technical terms whose definitions must be derived from context.

Your Reading for Information skills are at least as high as this test measures. Congratulations on your fine performance! We encourage you to use and expand upon your considerable skills in this area by continuing to read and learn from a wide variety of challenging reading materials.

@ 2017 ACT, Inc. All rights reserved. RE74001.OPS2517

\*\*ID field is abbreviated to last four digits

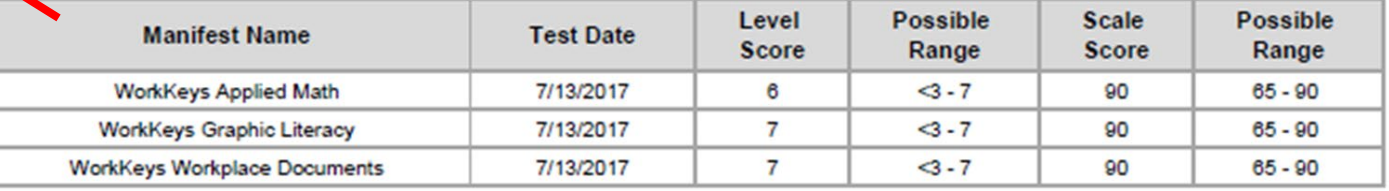

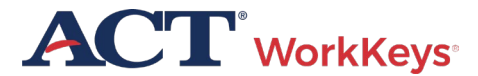

## Validus Reports Portal

- View score results in the Reports Portal in Validus
- Setting up a new staff account
- Roles in Validus
- Access the User Guide
- Online reports portal user guide

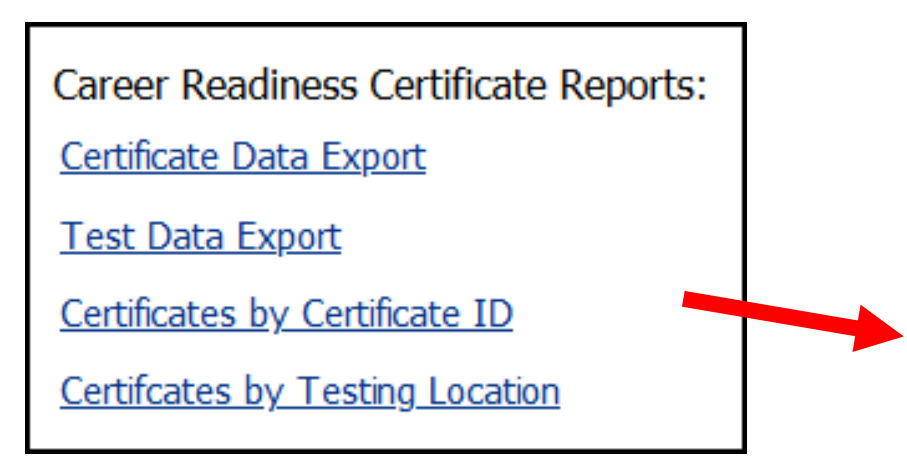

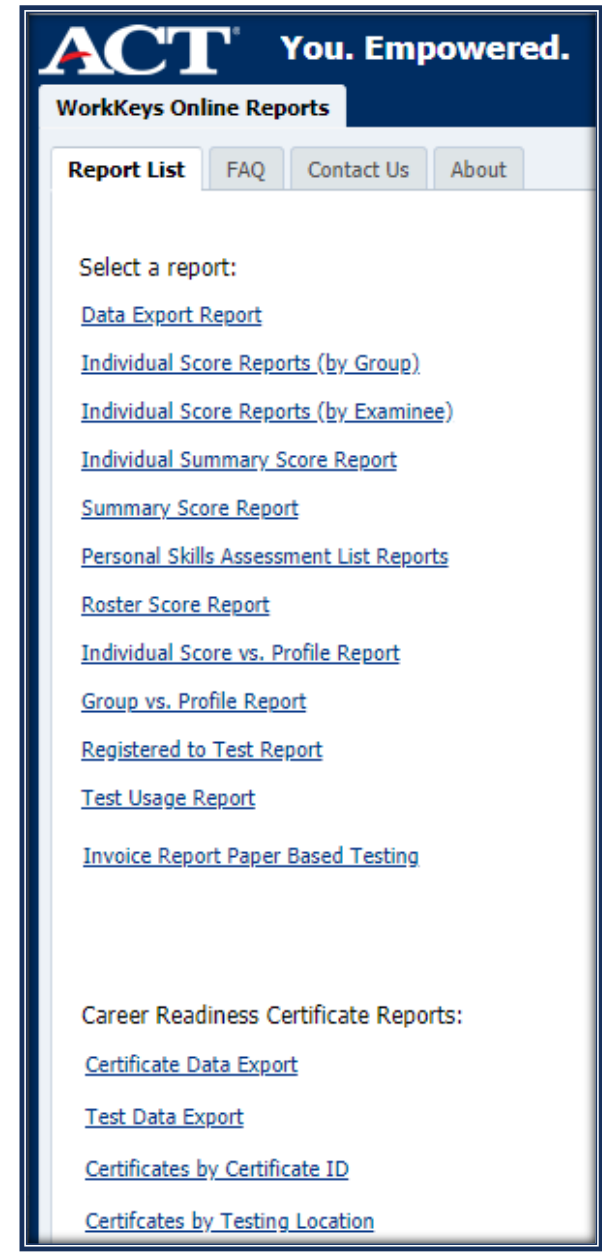

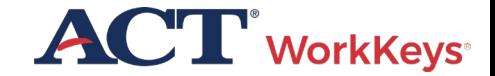

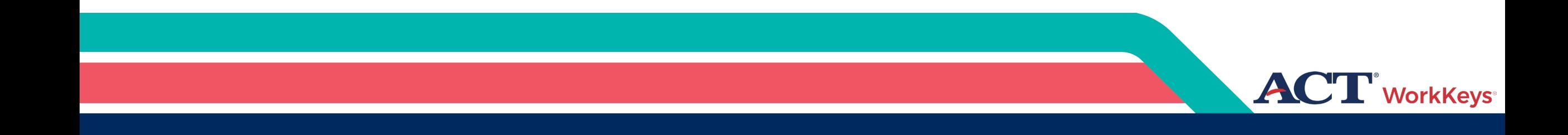

## Post Test Information

#### Selecting Post-test Forms

#### **Assign Post-test Form**

- If examinee tests **within 30 days**, the system will automatically assign a different WorkKeys NRS test form.
- **If outside of 30 days**, select the "NRS" form, then on the Registration tab, under the drop-down menu for More Actions, select Assign Forms to Registration.
- In the Form Name field, select a different test form than was taken during the pretest, and check the box next to Force.

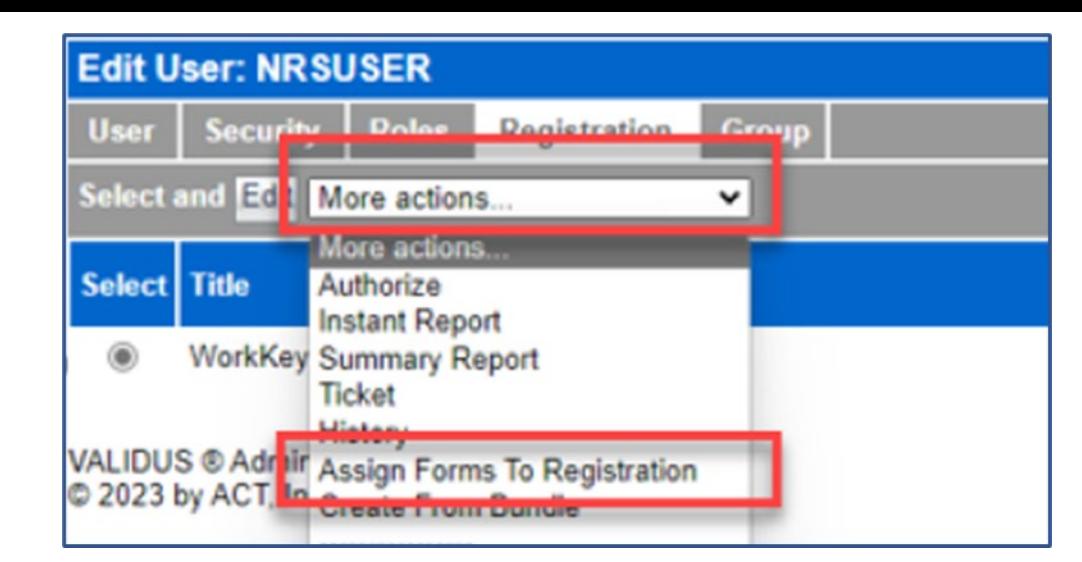

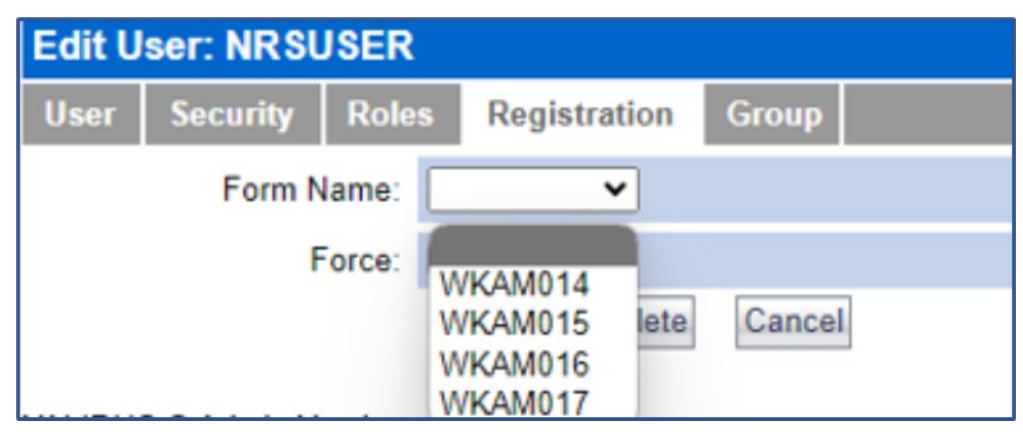

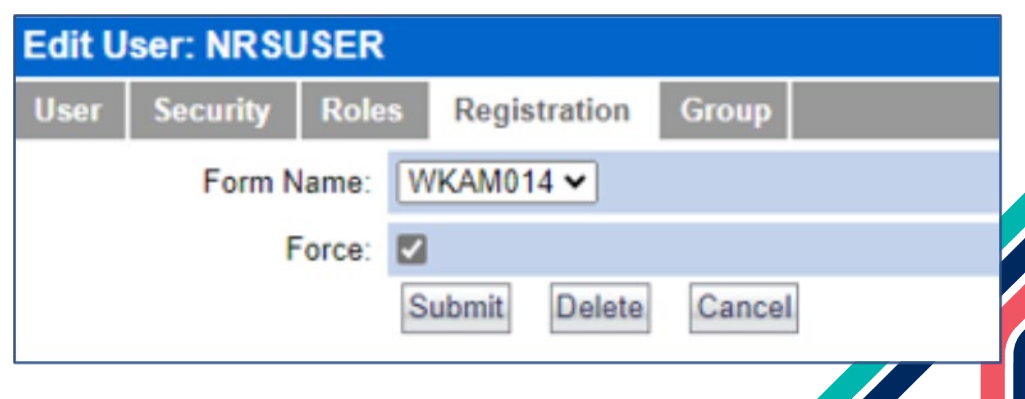

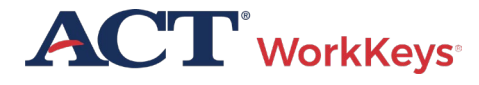

#### Two Ways to Determine Examinee EFL

#### **1. Run any report that provides a Scale Score**

- Proctor runs report from the Reports Portal
- Compare examinee's score to table
- Notice that the test name will only appear as WorkKeys Applied Math on the Individual Score Report

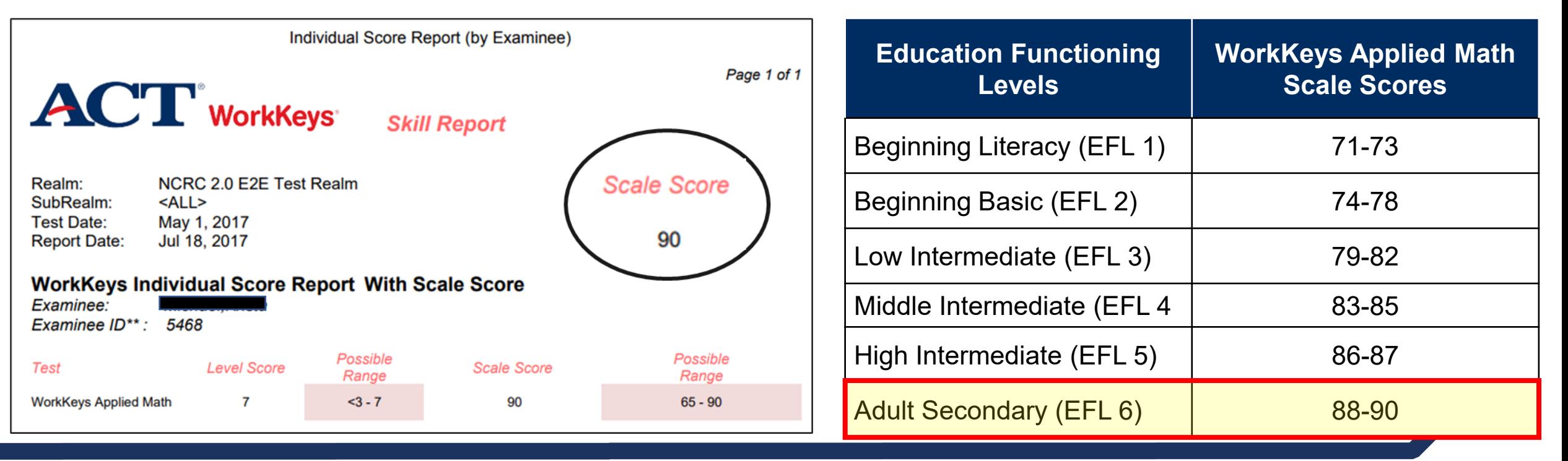

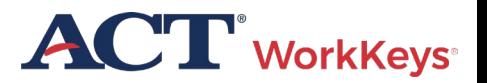

### NRS Educational Functioning Level Benchmarks

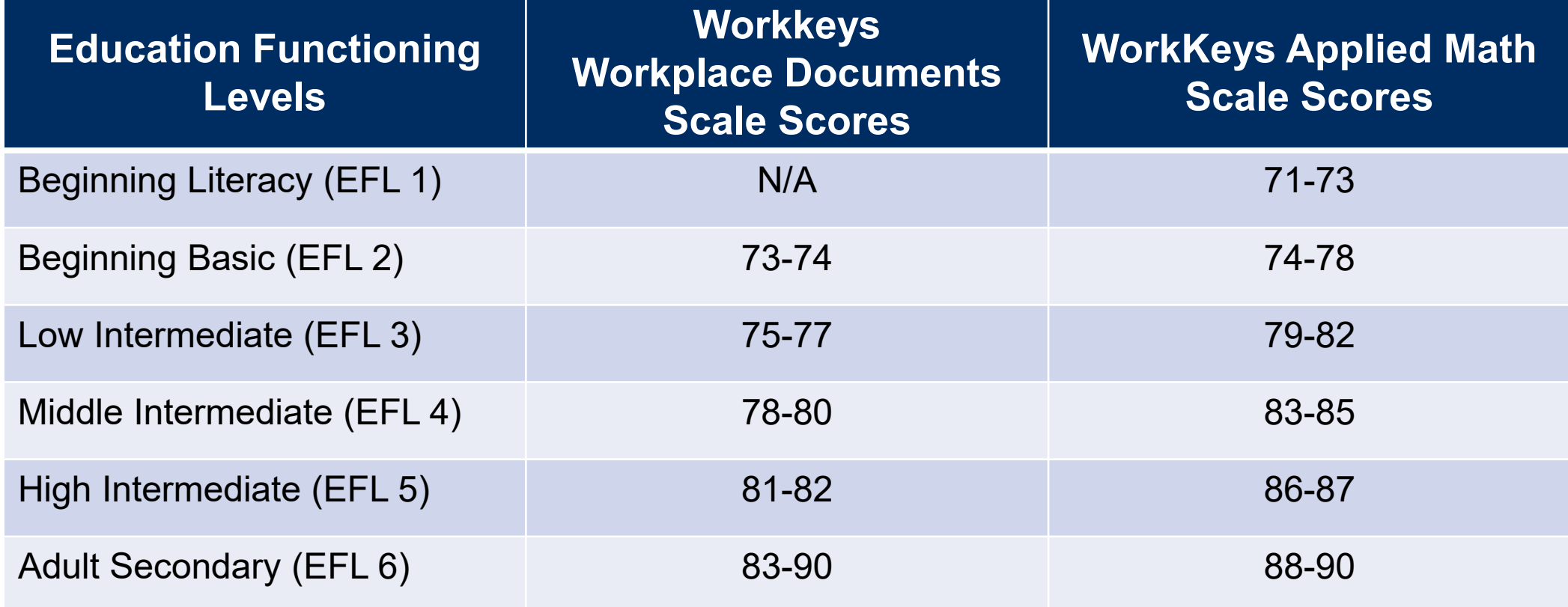

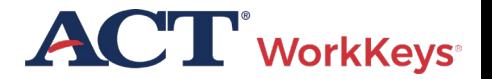

#### Two Ways to Determine Examinee EFL

#### **2. Run Data Export Report**

- Run a Data Export Report from the Reports Portal.
- This report is dynamic and the two NRS fields will only appear if a NRS form has been completed.
- The two NRS fields identify the NRS Form and Education Functioning Level.
- You need to know the form so you can assign a different form for post-test.

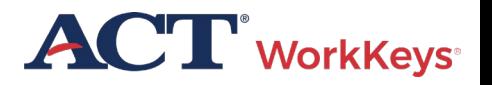

Post-Test Forms Force Assignment of Forms to Registration (if Testing Outside of 30 Days)

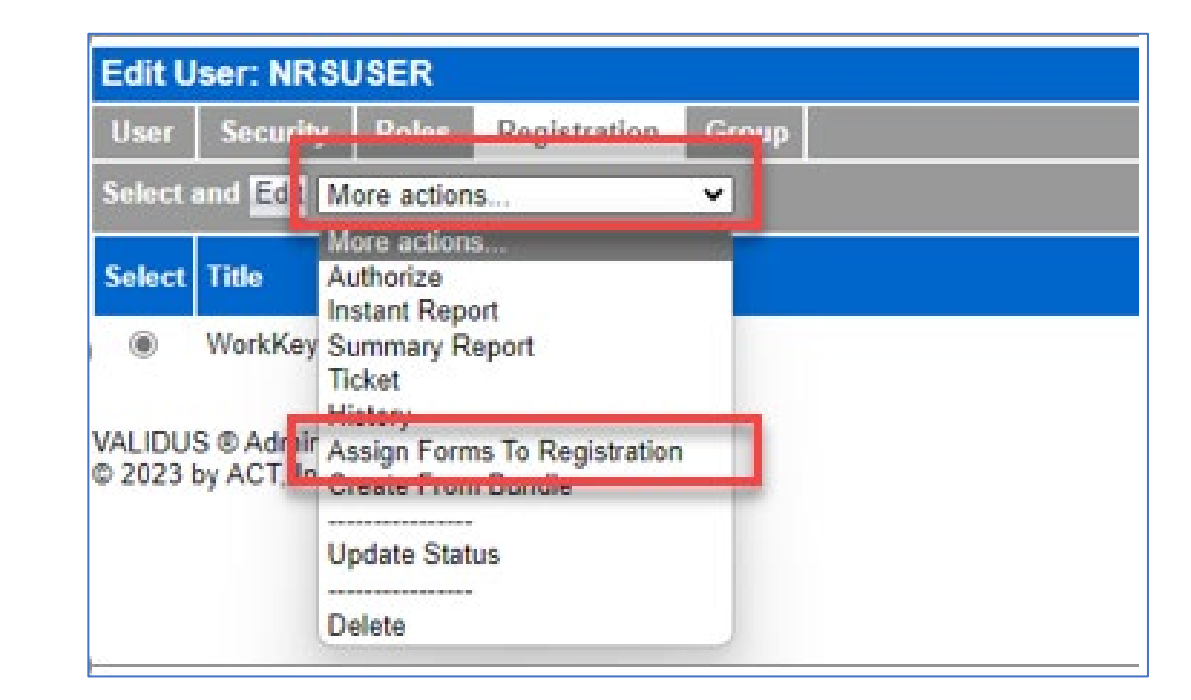

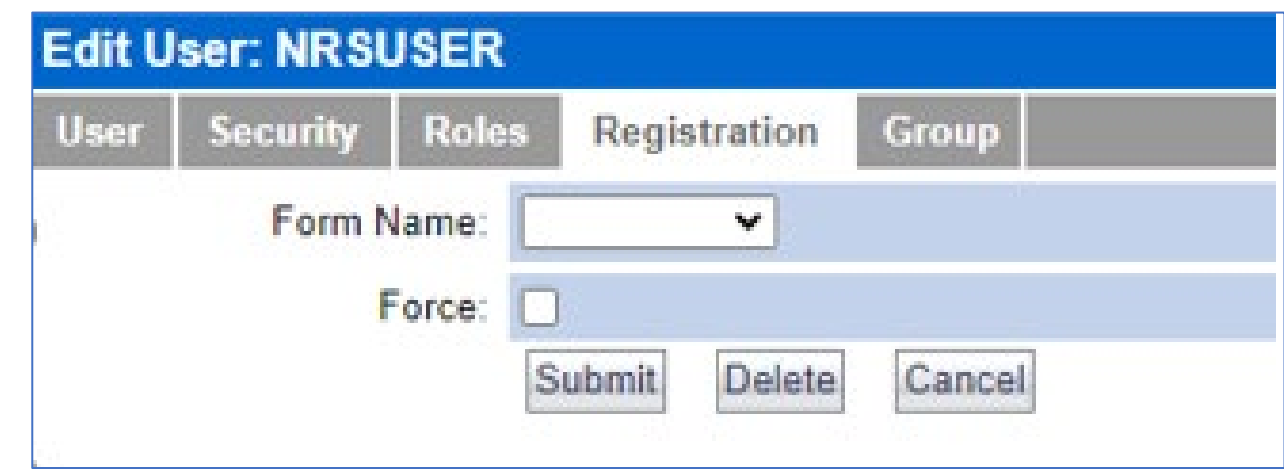

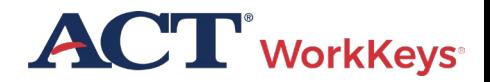

#### Force Assignment of Forms to Registration (if Testing Outside of 30 Days)

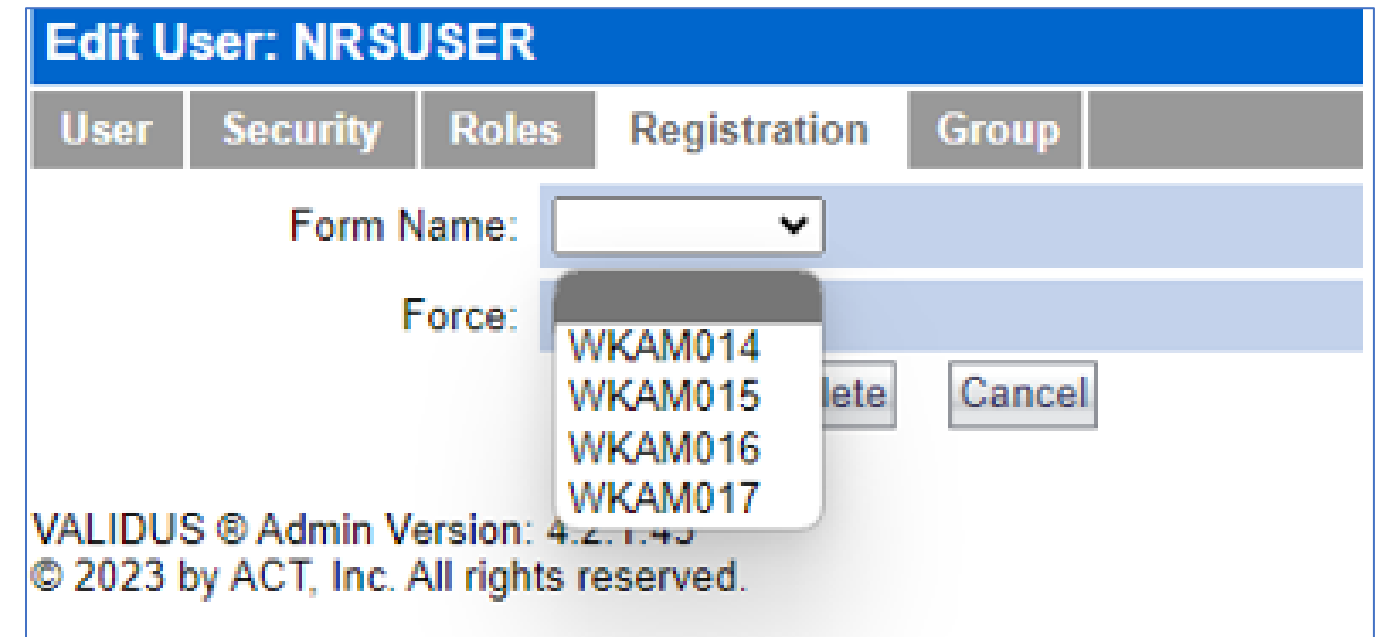

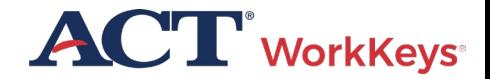

#### Force Assignment of Forms to Registration (if Testing Outside of 30 Days)

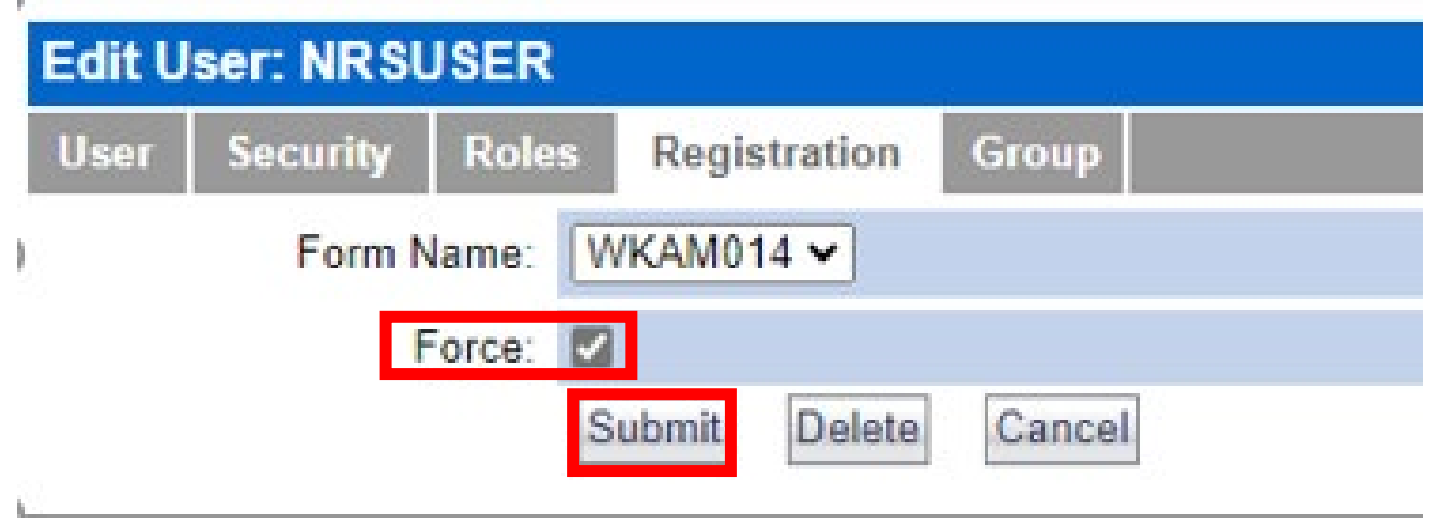

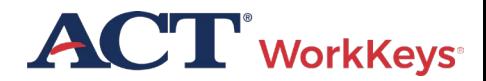

#### Resources

- [WorkKeys Online Test Administration Training](https://www.act.org/content/act/en/products-and-services/act-workkeys/act-workkeys-assessments/administration/workkeys-online.html)
- [ACT WorkKeys Online Technical Specifications](https://www.act.org/content/act/en/products-and-services/act-workkeys/act-workkeys-assessments/administration/technical.html)
- [NRS Quick Start Guide](https://www.act.org/content/dam/act/unsecured/documents/ACT-WorkKeys-National-NRS-Quick-Start-Guide.pdf)
- [Validus User Guide](https://content.act.org/resources/r/WorkKeys_State_National_Validus_User_Guide)
- [Roles in Validus](https://www.act.org/content/dam/act/unsecured/documents/WorkKeysRoles-Validus.pdf)
- [Groups and Batch Loading Training Video](https://share.act.org/watch/NcYZWG6RKnDN19eb5FZ3G3?)
- [Online Reports Portal User Guide](https://www.act.org/content/dam/act/unsecured/documents/ACTWorkKeys-OnlineReportsPortalUserGuide.pdf)
- [Crosswalk to College and Career Readiness Standards](https://www.workreadycommunities.org/files/pdf/WorkKeys%20NCRC%20Crosswalk%20to%20CCRSAE%20Report%20&%20Appendices%201.6.22.pdf)

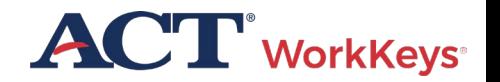

## ACT Contact Information

**WorkKeys** 

#### **ACT WorkKeys Customer Support:**

800.967.5539

[workkeys@act.org](mailto:workkeys@act.org)

**Hours:**

Monday – Friday (except holidays): 7:00 a.m. – 7:00 p.m. (Central Time)